# Nokia 6555 User Guide

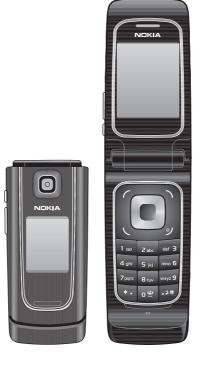

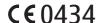

#### DECLARATION OF CONFORMITY

Hereby, NOKIA CORPORATION declares that this RM-271 product is in compliance with the essential requirements and other relevant provisions of Directive 1999/5/EC. A copy of the Declaration of Conformity can be found at http://www.nokia.com/phones/declaration\_of\_conformity/.

Copyright © 2007 Nokia. All rights reserved.

Nokia, Nokia Connecting People, Navi™, and Nokia Original Enhancements logo are trademarks or registered trademarks of Nokia Corporation. Nokia tune is a sound mark of Nokia Corporation. Other product and company names mentioned herein may be trademarks or tradenames of their respective owners.

Reproduction, transfer, distribution or storage of part or all of the contents in this document in any form without the prior written permission of Nokia is prohibited.

US Patent No 5818437 and other pending patents. T9 text input software Copyright (C) 1997-2007. Tegic Communications, Inc. All rights reserved.

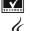

Includes RSA BSAFE cryptographic or security protocol software from RSA Security.

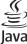

Java is a trademark of Sun Microsystems, Inc.

Bluetooth is a registered trademark of Bluetooth SIG, Inc.

This product is licensed under the MPEG-4 Visual Patent Portfolio License (i) for personal and noncommercial use in connection with information which has been encoded in compliance with the MPEG-4 Visual Standard by a consumer engaged in a personal and noncommercial activity and (ii) for use in connection with MPEG-4 video provided by a licensed video provider. No license is granted or shall be implied for any other use. Additional information including that relating to promotional, internal and commercial uses may be obtained from MPEG LA, LLC. See http://www.mpegla.com.

Nokia operates a policy of ongoing development. Nokia reserves the right to make changes and improvements to any of the products described in this document without prior notice.

TO THE MAXIMUM EXTENT PERMITTED BY APPLICABLE LAW, UNDER NO CIRCUMSTANCES SHALL NOKIA OR ANY OF ITS LICENSORS BE RESPONSIBLE FOR ANY LOSS OF DATA OR INCOME OR ANY SPECIAL, INCIDENTAL, CONSEQUENTIAL OR INDIRECT DAMAGES HOWSOEVER CAUSED.

THE CONTENTS OF THIS DOCUMENT ARE PROVIDED "AS IS". EXCEPT AS REQUIRED BY APPLICABLE LAW, NO WARRANTIES OF ANY KIND, EITHER EXPRESS OR IMPLIED, INCLUDING, BUT NOT LIMITED TO, THE IMPLIED WARRANTIES OF MERCHANTABILITY AND FITNESS FOR A PARTICULAR PURPOSE, ARE MADE IN RELATION TO THE ACCURACY, RELIABILITY OR CONTENTS OF THIS DOCUMENT. NOKIA RESERVES THE RIGHT TO REVISE THIS DOCUMENT OR WITHDRAW IT AT ANY TIME WITHOULT PRIOR NOTICE

The availability of particular products and applications and services for these products may vary by region. Please check with the Nokia dealer for details, and availability of language options.

#### Export controls

This device may contain commodities, technology or software subject to export laws and regulations from the US and other countries. Diversion contrary to law is prohibited.

#### FCC NOTICE

Your device may cause TV or radio interference (for example, when using a telephone in close proximity to receiving equipment). The FCC can require you to stop using your telephone if such interference cannot be eliminated. If you require assistance, contact your local service facility. This device complies with part 15 of the FCC rules. Operation is subject to the following two conditions: (1) This device may not cause harmful interference, and (2) this device must accept any interference received, including interference that may cause undesired operation. Any changes or modifications not expressly approved by Nokia could void the user's authority to operate this equipment.

9204348/Issue 1 EN

# **Contents**

| For your safety               | 5  |
|-------------------------------|----|
| General information           | 7  |
| 1. Get started                | 10 |
| 2. Your phone                 | 19 |
| 3. Call functions             | 24 |
| 4. Write text                 | 27 |
| 5. Navigate the menus         | 28 |
| 6. Messaging                  | 29 |
| 7. Contacts                   | 44 |
| 8. Log                        | 47 |
| 9. Settings                   | 48 |
| 10. Gallery                   | 59 |
| 11. Push to talk              | 60 |
| 12. Media                     | 66 |
| 13. Organiser                 | 71 |
| 14. Applications              | 75 |
| 15. SIM services              | 78 |
| 16. Web                       | 78 |
| 17. PC connectivity           | 84 |
| 18. Battery information       | 86 |
| Care and maintenance          | 88 |
| Additional safety information | 89 |
| Index                         | aз |

# For your safety

Read these simple guidelines. Not following them may be dangerous or illegal. Read the complete user guide for further information.

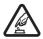

#### SWITCH ON SAFELY

Do not switch the phone on when wireless phone use is prohibited or when it may cause interference or danger.

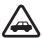

#### ROAD SAFETY COMES FIRST

Obey all local laws. Always keep your hands free to operate the vehicle while driving. Your first consideration while driving should be road safety.

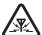

#### INTERFERENCE

All wireless phones may be susceptible to interference, which could affect performance.

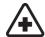

#### SWITCH OFF IN HOSPITALS

Follow any restrictions. Switch the phone off near medical equipment.

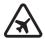

#### SWITCH OFF IN AIRCRAFT

Follow any restrictions. Wireless devices can cause interference in aircraft.

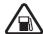

#### SWITCH OFF WHEN REFUELLING

Do not use the phone at a refuelling point. Do not use near fuel or chemicals.

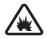

#### SWITCH OFF NEAR BLASTING

Follow any restrictions. Do not use the phone where blasting is in progress.

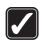

#### **USE SENSIBLY**

Use only in the positions as explained in the product documentation. Do not touch the antenna unnecessarily.

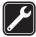

#### QUALIFIED SERVICE

Only qualified personnel may install or repair this product.

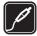

#### **ENHANCEMENTS AND BATTERIES**

Use only approved enhancements and batteries. Do not connect incompatible products.

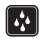

#### WATER-RESISTANCE

Your phone is not water-resistant. Keep it dry.

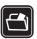

#### **BACK-UP COPIES**

Remember to make back-up copies or keep a written record of all important information stored in your device.

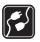

#### CONNECTING TO OTHER DEVICES

When connecting to any other device, read its user guide for detailed safety instructions. Do not connect incompatible products.

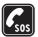

#### **EMERGENCY CALLS**

Ensure the phone function of the device is switched on and in service. Press the end key as many times as needed to clear the display and return to the standby mode. Enter the emergency number, then press the call key. Give your location. Do not end the call until given permission to do so.

# About your device

The wireless device described in this guide is approved for use on the WCDMA 850 and 2100, EGSM 850 and 900, and GSM 1800 and 1900 networks. Contact your service provider for more information about networks.

When using the features in this device, obey all laws and respect local customs, privacy and legitimate rights of others, including copyrights.

Copyright protections may prevent some images, music (including ringing tones), and other content from being copied, modified, transferred, or forwarded.

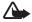

Warning: To use any features in this device, other than the alarm clock, the device must be switched on. Do not switch the device on when wireless device use may cause interference or danger.

#### Network services

To use the phone you must have service from a wireless service provider. Many of the features require special network features. These features are not available on all networks; other networks may require that you make specific arrangements with your service provider before you can use the network services. Your service provider can give you instructions and explain what charges will apply. Some networks may have limitations that affect how you can use network services. For instance, some networks may not support all language-dependent characters and services.

Your service provider may have requested that certain features be disabled or not activated in your device. If so, these features will not appear on your device menu. Your device may also have a special configuration such as changes in menu names, menu order, and icons. Contact your service provider for more information.

This device supports WAP 2.0 protocols (HTTP and SSL) that run on TCP/IP protocols. Some features of this device, such as multimedia messaging (MMS), browsing, e-mail application, instant messaging, presence enhanced contacts, remote synchronization, and content downloading using the browser or MMS, require network support for these technologies.

# Shared memory

The following features in this device may share memory: gallery, contacts, text messages, multimedia messages, and instant messages, e-mail, calendar, to-do notes, Java™ games and applications, and note application. Use of one or more of these features may reduce the memory available for the remaining features sharing memory. For example, saving many Java applications may use all of the available memory. Your device may display a message that the memory is full when you try to use a shared memory feature. In this case, delete some of the information or entries stored in the shared memory features before continuing.

#### Enhancements

#### A few practical rules about accessories and enhancements

- Keep all accessories and enhancements out of the reach of small children.
- When you disconnect the power cord of any accessory or enhancement, grasp and pull the plug, not the cord.
- Check regularly that enhancements installed in a vehicle are mounted and are operating properly.
- Installation of any complex car enhancements must be made by qualified personnel only.

# General information

#### Overview of functions

Your phone provides many functions that are practical for daily use, such as text and multimedia messaging, calendar, clock, alarm clock, radio, music player, and built-in camera. Your phone also supports the following functions:

- Plug and play online service to get the configuration settings. See
   Plug and play service p. 16, and Configuration settings service p. 9.
- Active standby. See Active standby p. 21.

- Audio messaging. See Nokia Xpress audio messaging p. 33.
- Instant messaging. See Instant messaging p. 36.
- E-mail application. See E-mail application p. 34.
- Enhanced voice dialling. See Enhanced voice dialling p. 25 and Voice commands p. 50.
- Java 2 Platform, Micro Edition (J2ME™). See Applications p. 75.

### Access codes

### Security code

The security code (5 to 10 digits) helps to protect your phone against unauthorised use. For more information on security codes, see Security p. 58.

### PIN codes

The personal identification number (PIN) code and the universal personal identification number (UPIN) code (4 to 8 digits) help to protect your SIM card against unauthorised use. See Security p. 58.

The PIN2 code (4 to 8 digits) may be supplied with the SIM card and is required for some functions.

The module PIN is required to access the information in the security module. See Security module p. 83.

The signing PIN is required for the digital signature. See Digital signature p. 84.

#### **PUK** codes

The personal unblocking key (PUK) code and the universal personal unblocking key (UPUK) code (8 digits) is required to change a blocked PIN code and UPIN code, respectively. The PUK2 code (8 digits) is required to change a blocked PIN2 code. If the codes are not supplied with the SIM card, contact your local service provider for the codes.

## Barring password

The barring password (4 digits) is required when using the *Call barring* service. See Security p. 58.

## ■ Configuration settings service

To use some of the network services, such as mobile internet services, MMS, Nokia Xpress audio messaging, or remote internet server synchronization, your phone needs the correct configuration settings. For more information on availability, contact your network operator, service provider, nearest authorised Nokia dealer, or visit the support area on the Nokia Web site, www.nokia.com/support.

When you have received the settings as a configuration message, and the settings are not automatically saved and activated, *Configuration settings received* is displayed.

To save the settings, select **Show** > **Save**. If required, enter the PIN code supplied by the service provider.

To discard the received settings, select Exit or Show > Discard.

#### Download content

You may be able to download new content (for example, themes) to the phone (network service).

For the availability of different services and pricing, contact your service provider.

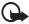

**Important:** Use only services that you trust and that offer adequate security and protection against harmful software.

### ■ Nokia support

Check www.nokia.com/support or your local Nokia website for the latest version of this guide, additional information, downloads, and services related to your Nokia product.

On the website, you can get information on the use of Nokia products and services. If you need to contact customer service, check the list of local Nokia Care contact centres at www.nokia.com/customerservice.

For maintenance services, check your nearest Nokia service centre at www.nokia.com/repair.

# 1. Get started

### ■ Install SIM card and battery

Always switch the device off and disconnect the charger before removing the battery.

Keep all SIM cards out of the reach of small children.

For availability and information on using SIM card services, contact your SIM card vendor. This may be the service provider, network operator, or other vendor.

This device is intended for use with BL-5C battery. Always use original Nokia batteries. See Nokia battery authentication p. 87.

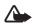

Warning: Use only batteries, chargers, and enhancements approved by Nokia for use with this particular model. The use of any other types may invalidate any approval or warranty, and may be dangerous.

The SIM card and its contacts can easily be damaged by scratches or bending, so be careful when handling, inserting, or removing the card.

To remove the back cover of the phone, press lightly (1) and slide the cover (2).

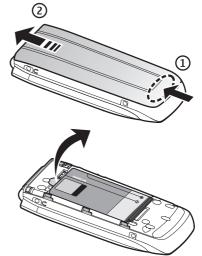

Remove the battery as shown.

To open the SIM card holder, press slightly (1) and lift the holder (2).

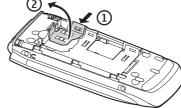

Insert the SIM card properly into the holder.

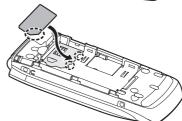

Close the SIM card holder.

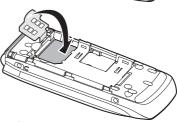

Replace the battery.

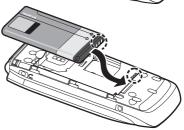

Replace the back cover (1).

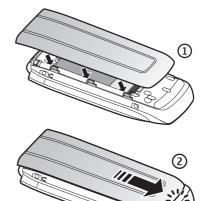

Slide the back cover into place (2).

#### Insert a microSD card

Keep all microSD memory cards out of the reach of small children.

A microSD card can be loaded with ringing tones, themes, tones, images and videos. If you delete, reload, or replace this card, these functions and features may not function properly.

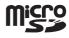

Use only compatible microSD cards with this device. Other memory cards, such as Reduced Size MultiMedia cards, do not fit in the microSD card slot and are not compatible with this device. Using an incompatible memory card may damage the memory card as well as the device, and data stored on the incompatible card may be corrupted.

Use only microSD cards approved by Nokia for use with this device. Nokia utilises the approved industry standards for memory cards but not all other brands may function correctly or be fully compatible with this device.

- Remove the back cover and the battery of the phone. Slide the microSD memory card holder down (1) and flip the card holder up (2).
- Insert the card into the memory card holder with the goldcoloured contact area facing down (3).

Close the card holder (4 and 5), reinsert the battery and slide the back cover in place.

### Memory card

Keep all memory cards out of the reach of small children.

You can use the microSD memory card to store your multimedia files such as video clips, music tracks, and sound files, images, and messaging data, and to back up information from phone memory.

Some of the folders in *Gallery* with content that the phone use, for example, Themes, may be stored on a memory card.

To insert and remove the microSD memory card see Insert a microSD card p. 12.

### Format the memory card

When a memory card is formatted, all data on the card is permanently lost. Some memory cards are supplied preformatted and others require formatting. Consult your retailer to find out if you must format the memory card before you can use it.

To format a memory card, select Menu > Gallery or Applications, the memory card folder \_\_\_\_\_\_, Options > Format memory card > Yes. An unformatted memory card may have NO NAME listed instead of Memory card.

When formatting is complete, enter a name for the memory card.

#### Lock the memory card

To set a password to lock your memory card to help prevent unauthorised use, select Menu > Gallery or Applications, the memory card folder , Options > Set password. The password can be up to eight characters long.

The password is stored in your phone and you do not have to enter it again while you are using the memory card on the same phone. If you want to use the memory card on another phone, you are asked for the password. To delete the password, select **Options** > *Delete password*.

### Check memory consumption

To check the memory consumption of different data groups and the available memory for installing new applications or software on your memory card, select **Options** > *Details*.

# ■ Charge the battery

Check the model number of any charger before use with this device. This device is intended for use when supplied with power from an AC-3, AC-4, or AC-5 charger.

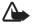

Warning: Use only batteries, chargers, and enhancements approved by Nokia for use with this particular model. The use of any other types may invalidate any approval or warranty, and may be dangerous.

For availability of approved enhancements, please check with your dealer. When you disconnect the power cord of any enhancement, grasp and pull the plug, not the cord.

- Connect the charger to a wall socket.
- Connect the charger to your phone.
   A CA-44 charging adapter can be used with older charger models.

If the battery is completely discharged, it may take a few

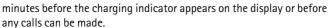

The charging time depends on the charger used. Charging a BL-5C battery with the AC-4 charger takes approximately 1 hour and 30 minutes while the phone is in the standby mode.

# ■ Open and close the phone

You open and close the phone manually. When you open the fold of the phone, it opens up to approximately 165 degrees. Do not try to force the fold open more.

Depending on the Theme a tone sounds when you open and close the phone.

# ■ Switch the phone on and off

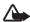

Warning: Do not switch the phone on when wireless phone use is prohibited or when it may cause interference or danger.

To switch the phone on or off, press and hold the power key. See Keys and parts p. 19.

If the phone asks for a PIN or a UPIN code, enter the code (displayed as \*\*\*\*), and select **OK**.

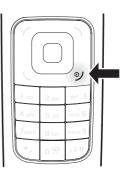

### Set the time, time zone, and date

Enter the local time, select the time zone of your location in terms of the time difference with respect to Greenwich Mean Time (GMT), and enter the date. See Date and time p. 49.

### Plug and play service

When you switch on your phone for the first time, and the phone is in the standby mode, you are asked to get the configuration settings from your service provider (network service). Confirm or decline the query. See Configuration settings service p. 9.

#### Connect a headset

You can connect a Nokia 2.5 mm headset to your device. Connect the headset to the device as shown.

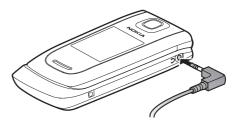

# Connect your phone and PC

The CA-101 data cable is used for data transfer and synchonising your phone and PC.

See Data transfer p. 53 for more information. You must download Nokia PC Suite to

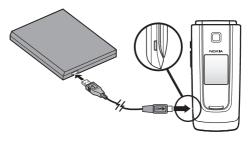

use with your device. Go to www.nokia.com/support for more information.

- 1. Connect the lead from the CA-101 to the micro USB socket on the lower left side of your phone.
- 2. Connect the CA-101 to your PC or laptop. *USB data cable connected. Select mode.* appears on the display screen of your phone.
- 3. Select OK and Nokia mode.

#### Antenna

Your device has an internal antenna located at the bottom of the device. Avoid contact with the antenna area.

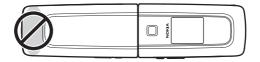

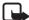

Note: As with any other radio transmitting device, do not touch the antenna unnecessarily when the device is switched on. Contact with the antenna affects call quality and may cause the device to operate at a higher power level than otherwise needed. Avoiding contact with the antenna area when operating the device optimises the antenna performance and the battery life.

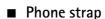

Remove the back cover of the phone. Insert a thread through the eyelet. Place the thread around the post of the phone as shown in the picture. Tighten the thread. Put the back cover back in place.

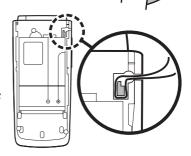

# ■ Digital rights management

Content owners may use different types of digital rights management (DRM) technologies to protect their intellectual property, including copyrights. This device uses various types of DRM software to access DRM-protected content. With this device you may be able to access content protected with WMDRM 10. If certain DRM software fails to protect the content, content owners may ask that such DRM software's ability to access the new DRM-protected content be revoked. Revocation may also prevent renewal of such DRM-protected content already in your device. Revocation of such DRM software does not affect the use of content protected with other types of DRM or the use of non-DRM-protected content.

Digital rights management (DRM) protected content comes with an associated activation key that defines your rights to use the content. If your device has WMDRM protected content, both the activation keys and the content will be lost if the device memory is formatted. You may also lose the activation keys and the content in case the files on your device get corrupted. Losing the activation keys or the content may limit your ability to use the same content on your device again. For more information, contact your service provider.

# 2. Your phone

# Keys and parts

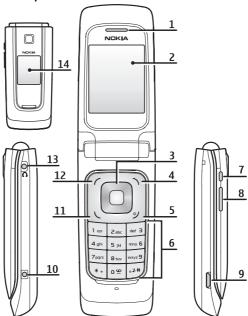

- 1) Earpiece
- 2) Main display
- 3) Navi<sup>TM</sup> key
- 4) Right selection key
- 5) End key and power key
- 6) Key pad
- 7) Camera key or PTT key if PTT 14) Mini display is activated

- 8) Volume key
- 9) USB connector
- 10) Charger connector
- 11) Call key
- 12) Left selection key
- 13) Universal headset connector

# ■ Standby mode

When the phone is ready for use, and you have not entered any characters, the phone is in the standby mode.

# Mini display

- 1 Network mode indicator
- 2 Signal strength of the cellular network
- 3 Battery charge status
- 4 Indicators
- 5 Network name or the operator logo
- 6 Clock and date or profile

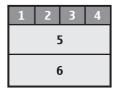

#### Analog clock

The Mini display settings include a screensaver to display an analog clock. To show the clock, select Menu > Settings > Mini display > Screen saver > Analogue clock. The time-out default to display the clock after closing the fold is ten seconds. To display the clock sooner, select Menu > Settings > Mini display > Screen saver > Time-out and set the time to five seconds.

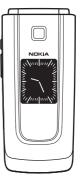

# Main display

- 1 Network mode indicator
- 2 Signal strength of the cellular network
- 3 Battery charge status
- 4 Indicators
- 5 Network name or the operator logo
- 6 Clock
- 7 Main display
- 8 The left selection key is **Go** to or a shortcut to another function. See Left selection key p. 50.

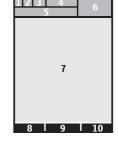

9 The middle selection key mode is Menu.

10 The right selection key may be Names to access the list of contacts in the *Contacts* menu, an operator-specific name to access an operator-specific website, or a shortcut to a function that you selected. See Right selection key p. 50.

### **Active standby**

In the active standby mode there is a list of selected phone features and information on the screen that you can directly access in the standby mode. To switch on or off the mode, select Menu > Settings > Main display > Active standby > Active standby mode > On or Off.

In the active standby mode, scroll up or down to navigate the list. Left and right arrows at the beginning and end of a line indicate that further information is available by scrolling left or right. To end the active standby navigation mode, select Exit.

To organise and change the active standby mode, activate the navigation mode, and select **Options** > *Personalise view*.

#### Indicators

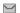

You have unread messages.

 $\odot$ 

You have new voice mail.

#### Your phone

You have unsent, canceled or failed messages. The phone registered a missed call. **~** , Surphone is connected to the instant messaging service, and the availability status is online or offline. You received one or several instant messages. The keypad is locked. The phone does not ring for an incoming call or text message. 1 The alarm clock is activated. 1 The countdown timer is running. The stopwatch is running. Œ ß The phone is registered to the GPRS or EGPRS network. A GPRS or EGPRS connection is established. (G) ß The GPRS or EGPRS connection is suspended (on hold). A Bluetooth connection is active.  $\mathbb{R}$ ■, ■ Push-to-talk connection is active or suspended. If you have two phone lines, the second phone line is selected. 2 All incoming calls are forwarded to another number. Ť The loudspeaker is activated, or the music stand is connected to ((i)) the phone. Calls are limited to a closed user group. -1-The timed profile is selected. Θ.

A headset, handsfree, loopset, or music stand enhancement is

 $(\bigcap, \triangle, \neg, \neg, \text{or } \triangleleft)$ 

connected to the phone.

# ■ Flight mode

You can deactivate all radio frequency functions and still have access to offline games, calendar, and phone numbers. Use the flight mode in radio sensitive environments—on board aircraft or in hospitals. When the flight mode is active, is shown.

Select Menu > Settings > Profiles > Flight > Activate or Personalise.

To deactivate the flight mode, select any other profile.

In the flight mode you can make an emergency call. Enter the emergency number, press the call key, and select Yes when asked Exit flight profile? The phone attempts to make an emergency call.

When the emergency call ends, the phone automatically changes to the general profile mode.

In the offline or flight profiles, you may need to unlock the device and change to the calling profile before making a call.

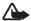

Warning: With the flight profile you cannot make or receive any calls, including emergency calls, or use other features that require network coverage. To make calls, you must first activate the phone function by changing profiles. If you need to make an emergency call while the device is locked and in flight profile you may also be able to enter an official emergency number programmed in your device in the lock code field and select *Call*. The device will confirm that you are about to exit flight profile to start an emergency call.

# ■ Keypad lock (keyguard)

Select Menu or Unlock (1), and press \* (2) within 1.5 seconds to lock or unlock the keypad.

If the security keyguard is activated, enter the security code if requested.

To answer a call when the keyguard is on, press the call key or open the phone. When you end or reject the call, the keypad automatically locks.

For Security keyguard, see Phone p. 56.

When the keyguard is on, calls still may be possible to the official emergency number programmed into your device.

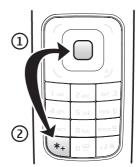

#### Functions without a SIM card

Several functions of your phone may be used without installing a SIM card (for example, the data transfer with a compatible PC or another compatible device). Without a SIM card, some functions appear dimmed in the menus and cannot be used.

For an emergency call, some networks may require that a valid SIM card is properly inserted in the device.

# 3. Call functions

### Make a voice call

1. Enter the phone number, including the area code.

For international calls, press \* twice for the international prefix (the + character replaces the international access code), enter the country code, the area code without the leading 0, if necessary, and the phone number.

2. To call the number, press the call key.

To increase the volume in a call, press the volume up key and to decrease press the volume down key.

To end the call or to cancel the call attempt, press the end key, or close the phone.

To search for a name or phone number that you have saved in *Contacts*, see Search for a contact p. 44. Press the call key to call the number.

To access the list of dialed numbers, press the call key once in the standby mode. To call the number, select a number or name, and press the call key.

## Speed dialling

Assign a phone number to one of the sped dialling keys, 2 to 9. See Speed dialling p. 46. Call the number in either of the following ways:

- Press a speed-dialling key, then the call key.
- If speed dialling is set to On, press and hold a speed dialling key until
  the call begins. See Speed dialling in Call p. 55.

## **Enhanced voice dialling**

You can say the name saved in the contact list of the phone to make a phone call. Voice commands are not language-dependent. To set the language, see *Recognition lang*. in Phone p. 56.

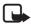

Note: Using voice tags may be difficult in a noisy environment or during an emergency, so you should not rely solely upon voice dialling in all circumstances.

- 1. In the standby mode, press and hold the volume down key. A short tone is played, and *Speak now* is displayed.
- 2. Say the voice command clearly. If the voice recognition was successful, a list with matches is shown. The phone plays the voice command of the match on the top of the list. If the result is not the correct one, scroll to another entry.
  - Using voice commands to carry out a selected phone function is similar to voice dialling. See *Voice commands* in My shortcuts p. 50.

#### Answer or decline a call

To answer an incoming call, press the call key, or open the phone. To end the call, press the end key or close the phone.

To decline an incoming call, press the end key or close the phone. To reject an incoming call when the phone is closed, press and hold a volume key.

To mute the ringing tone, press a volume key when the phone is closed, or select *Silence* when the phone is open.

### Call waiting

To answer the waiting call during an active call, select *Answer*. The first call is put on hold. To end the active call, press the end key. To switch back to the first call without ending the second call, select **Options** > *Swap*.

To activate the Call waiting function, see Call p. 55.

# Options during a voice call

Many of the options that you can use during a call are network services. For availability, contact your service provider.

During a call, select **Options** and from the following:

Call options are *Mute* or *Unmute*, *Contacts*, *Menu*, *Lock keypad*, *Record*, *Loudspeaker* or *Handset*.

Network services options are *Answer* or *Reject, Hold* or *Unhold, New* call, Add to conference, End call, End all calls, and the following:

Send DTMF — to send tone strings

Swap — to switch between the active call and the call on hold

Transfer — to connect a call on hold to an active call and disconnect yourself

Conference — to make a conference call of up to five persons Private call —to discuss privately in a conference call

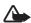

**Warning:** Do not hold the device near your ear when the loudspeaker is in use, because the volume may be extremely loud.

# 4. Write text

You can enter text (for example, when writing messages) using traditional or predictive text input. When you write text, text input indicators appear at the top of the display. indicates traditional text input. Predictive text input allows you to write text quickly using the phone keypad and a built-in dictionary. You can enter a letter with a single keypress. indicates predictive text input with Word suggestions. The phone predicts and completes the word before you enter all the characters.

Min, min, or AMI appears next to the text input indicator, indicating the character case. To change the character case, press #.

indicates number mode. To change from the letter to number mode, press and hold #, and select *Number mode*.

To set the writing language while writing text, select **Options** > *Writing language*.

# ■ Predictive text input

To set predictive text input on, select **Options** > *Prediction settings* > *Prediction* > *On*.

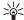

Tip: To quickly set predictive text input on or off when writing text, press # twice, or select and hold **Options**.

To select the prediction input type, select **Options** > *Prediction* settingss > *Prediction* type > *Normal* or *Word* suggestions

 Start writing a word using the 2 to 9 keys. Press each key only once for one letter. The entered letters are displayed underlined.

If you selected *Word suggestions* as prediction type, the phone starts to predict the word you are writing. After you enter a few letters, and if these entered letters are not a word, the phone tries to predict longer words. Only the entered letters are displayed underlined.

To insert a special character, press and hold \*, or select **Options** > *Insert symbol*. Scroll to a character, and select **Use**.

To write compound words, enter the first part of the word; to confirm it, press the scroll key right. Write the next part of the word and confirm the word.

To enter a full stop, press 1.

2. When you finish writing the word and it is correct, to confirm it, press 0 to add space.

If the word is not correct, press \* repeatedly. When the word that you want appears, select the word.

If the ? character is displayed after the word, the word you intended to write is not in the dictionary. To add the word to the dictionary, select Spell. Complete the word (traditional text input is used), and select Save.

# ■ Traditional text input

To set traditional text input on, select **Options** > *Prediction* settings > *Prediction* > *Off*.

Press a number key, 1 to 9, repeatedly until the desired character appears. Not all characters available under a number key are printed on the key. The characters available depend on the selected writing language.

If the next letter you want is located on the same key as the present one, wait until the cursor appears.

The most common punctuation marks and special characters are available under the 1 key. For more characters, press \*.

# 5. Navigate the menus

The phone offers you an extensive range of functions, which are grouped into menus.

1. To access the menu, select Menu.

To change the menu view, select **Options** > *Main menu view* > *List* or *Grid*.

To rearrange the menu, scroll to the menu you want to move, and select **Options** > *Organise* > **Move**. Scroll to where you want to move the menu, and select **OK**. To save the change, select **Done** > **Yes**.

- 2. Scroll through the menu, and select an option (for example, *Settings*).
- 3. If the selected menu contains further submenus, select the one you want (for example, *Call*).
- 4. If the selected menu contains further submenus, repeat step 3.
- 5. Select the setting of your choice.
- To return to the previous menu level, select Back. To exit the menu, select Exit.

# 6. Messaging

You can read, write, send, and save text, multimedia, e-mail, audio, and flash messages. All messages are organised into folders.

### ■ Text messages

With the short message service (SMS) you can send and receive text messages, and receive messages that can contain pictures (network service).

Before you can send any text or SMS e-mail messages, you must save your message centre number. See Message settings p. 41.

To check SMS e-mail service availability and to subscribe to the service, contact your service provider. To save an e-mail address in *Contacts*, see Save details p. 44.

Your device supports the sending of text messages beyond the character limit for a single message. Longer messages are sent as a series of two or more messages. Your service provider may charge accordingly. Characters that use accents or other marks, and characters from some language options like Spanish, take up more space limiting the number of characters that can be sent in a single message.

An indicator at the top of the display shows the total number of characters left and the number of messages needed for sending. For example, 673/2 means that there are 673 characters left and that the message is sent as a series of two messages.

### Write and send a message

- 1. Select Menu > Messaging > Create message > Text message.
- Enter one or more phone numbers or e-mail addresses in the To: field.
   To retrieve a phone number or e-mail address from a memory, select Add.
- 3. Write your message in the Message: field.
- 4. To send the message, select Send. See Message sending p. 31.

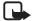

Note: When the phone is sending the message, the animated is shown. This is an indication that the message has been sent by your device to the message centre number programmed into your device. This is not an indication that the message has been received at the intended destination. For more details about messaging services, check with your service provider.

# Read and reply to a message

- To view a received message, select Show. To view it later, select Exit.
   To read the message later, select Menu > Messaging > Inbox.
- 2. To reply to a message, select Reply. Write the reply message.
- 3. To send the message, select **Send**. See Message sending p. 31.

# ■ Multimedia messages

Only devices that have compatible features can receive and display multimedia messages. The appearance of a message may vary depending on the receiving device.

A multimedia message can contain some attachments.

To check availability and to subscribe to the multimedia messaging network service, contact your service provider.

# Write and send a multimedia message

The wireless network may limit the size of multimedia messages. If the inserted image exceeds this limit, the device may make it smaller so that it can be sent by multimedia messaging service (MMS).

- Select Menu > Messaging > Create message > Message > Options > To multimedia.
- 2. Write your message. To add a file, scroll to the icons at the bottom of the display and find the type of file you want and select *Insert*.
- 3. To view the message before sending it, select **Options** > *Preview*.
- 4. To send the message, select Send. See Message sending p. 31.
- Enter one or more phone numbers or e-mail addresses in the To: field.
   To retrieve a phone number or e-mail address from a memory, select Add.
- 6. To send the message, select **Send**. See Message sending p. 31.

## Message sending

Copyright protections may prevent some images, music (including ringing tones), and other content from being copied, modified, transferred or forwarded.

To send the message, select **Send**. The phone saves the message in the *Outbox* folder, and the sending starts.

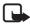

Note: When the phone is sending the message, the animated  $\stackrel{*}{}$  is shown. This is an indication that the message has been sent by your device to the message centre number programmed into your device. This is not an indication that the message has been received at the intended destination. For more details about messaging services, check with your service provider.

If an interruption occurs while the message is being sent, the phone tries to resend the message a few times. If these attempts fail, the message remains in the *Outbox* folder. To cancel the sending of the messages in the *Outbox* folder, scroll to the desired message, and select **Options** > *Cancel sending*.

### Read and reply to a message

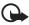

Important: Exercise caution when opening messages. Multimedia message objects may contain malicious software or otherwise be harmful to your device or PC.

- 1. To view a received message, select **Show**. To view it later, select **Exit**.
- To view the whole message if the received message contains a presentation, select Play.
  - To view the files in the presentation or the attachments, select **Options** > *Objects* or *Attachments*.
- To reply to the message, select Options > Reply > Text message, E-mail message, Flash message, or Audio message. Write the reply message.
- 4. To send the message, select Send.

# ■ Flash messages

Flash messages are text messages instantly displayed upon reception. Flash messages are not automatically saved.

# Write a message

Select Menu > Messaging > Create message > Flash message. Enter the recipient's phone number and write your message. To insert a blinking text into the message, select Options > Insert symbol> Insert blink charact. to set a marker. The text behind the marker blinks until a second marker is inserted.

### Receive a message

A received flash message is indicated with *Message*:, the number of messages, and a few words from the beginning of the message. To read the message, select **Read**. To extract numbers and addresses from the current message, select **Options** > *Use detail*. To save the message, select **Save** and the folder in which you want to save it.

# Nokia Xpress audio messaging

You can use the MMS to create and send a audio message in a convenient way. MMS must be activated before you can use audio messages.

### Create a message

- 1. Select Menu > Messaging > Create message > Audio message. The recorder opens. To use the recorder, see Voice recorder p. 70.
- 2. Speak your message.
- 3. Enter one or more phone numbers in the *To:* field, or select Add to retrieve a number.
- 4. To send the message, select Send.

## Listen to a message

To open a received audio message, select Play. If more than one message is received, select Show > Play. To listen to the message later, select Exit.

# Memory full

When you receive a message, and the memory for the messages is full, *Memory full. Unable to receive messages.* is shown. To first delete old messages, select **OK** > **Yes** and the folder. Scroll to the desired message, and select **Delete.** If more messages are to be deleted, select **Mark**. Mark all the messages you want to delete, and select **Options** > *Delete marked*.

#### ■ Folders

The phone saves received messages in the *Inbox* folder.

Messages that have not yet been sent are saved in the *Outbox* folder.

To set the phone to save the sent messages in the *Sent items* folder, see *Save sent messages* in General settings p. 41.

To edit and send messages that you have written and saved in the *Drafts* folder, select Menu > Messaging > Drafts.

You can move your messages to the *Saved items* folder. To organise your *Saved items* subfolders, select **Menu** > *Messaging* > *Saved items*. To add a folder, select **Options** > *Add folder*. To delete or rename a folder, scroll to the desired folder, and select **Options** > *Delete folder* or *Rename folder*.

Your phone has templates. To create a new template, save a message as a template. To access the template list, select Menu > Messaging > Saved items > Templates.

# ■ E-mail application

The e-mail application uses a packet data connection (network service) to allow you to access your e-mail account. This e-mail application is different from the SMS e-mail function. To use the e-mail function on your phone, you need a compatible e-mail system.

You can write, send, and read e-mail with your phone. Your phone supports POP3 and IMAP4 e-mail servers. This application does not support keypad tones.

Before you can send and retrieve any e-mail messages, you must obtain a new e-mail account or use your current account. To check the availability of your e-mail account, contact your e-mail service provider.

Check your e-mail settings with your e-mail service provider. You may receive the e-mail configuration settings as a configuration message. See Configuration settings service p. 9.

To activate the e-mail settings, select Menu > Messaging > Message settings > E-mail messages. See E-mail messages p. 43.

# Setting wizard

The setting wizard will start automatically if no e-mail settings are defined in the phone. To enter the settings manually, select Menu > Messaging > E-mail mailbox > Options > Yes > Create manually.

The *Manage accounts* options allow you to add, delete, and change the e-mail settings. Make sure that you have defined the correct preferred access point for your operator. See Configuration p. 57.

The e-mail application requires an internet access point without a

proxy. WAP access points normally include a proxy and do not work with the e-mail application.

#### Write and send an e-mail

You can write your e-mail message before connecting to the e-mail service; or connect to the service first, then write and send your e-mail.

- 1. Select Menu > Messaging > E-mail.
- 2. If more than one e-mail account is defined, select the account from which you want to send the e-mail.
- Enter the recipient's e-mail address, write the subject, and enter the e-mail message. To attach a file from Gallery, select Options > Insert.
- 4. To send the e-mail message, select **Send** > *Send now*.

To save the e-mail in the *Outbox* folder to be sent later, select **Send** > *Send later*.

To edit or continue writing your e-mail later, select **Options** > *Save* as draft. The e-mail is saved in *Outboxes* > *Drafts*.

To send the e-mail later, select Menu > Messaging > E-mail > Options > Send now or Send and check for e-mail.

### Download e-mail

- To download e-mail messages that have been sent to your e-mail account, select Menu > Messaging > E-mail > Check new e-mail.
   If more than one e-mail account is defined, select the account from which you want to download the e-mail.
  - The e-mail application only downloads e-mail headers at first.
- 2. Select Back > *Inboxes*, the account name, and the new message, and select Retrieve to download the complete e-mail message.

To download new e-mail messages and to send e-mail that has been saved in the *Outbox* folder, select **Options** > *Send and check for e-mail*.

### Read and reply to e-mail

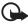

**Important:** Exercise caution when opening messages. E-mail messages may contain malicious software or otherwise be harmful to your device or PC.

- 1. Select Menu > Messaging > E-mail > Inboxes, the account name, and the desired message.
- To reply to an e-mail, select Reply > Original text or Empty message.
   To reply to many, select Options > Reply to all. Confirm or edit the e-mail address and subject, then write your reply.
- 3. To send the message, select **Send** > *Send now*.

### E-mail folders

Your phone saves e-mail that you have downloaded from your e-mail account in the *Inboxes* folder. The *Outboxes* folder contains the following folders: "Account name" for incoming e-mail, *Archive* for archiving e-mail, *Custom 1—Custom 3* for sorting e-mail, *Junk* where all spam e-mail is stored, *Drafts* for saving unfinished e-mail, *Outbox* for saving e-mail that has not been sent, and *Sent items* for saving e-mail that has been sent.

To manage the folders and their e-mail content, select **Options** to view the available options of each folder.

## Spam filter

To activate and define a spam filter, select **Options** > *Spam filter* > *Settings* in the main e-mail idle screen. The spam filter allows you to put specific senders on a black or white list. Black list sender messages are filtered to the *Junk* folder. Unknown and white list sender messages are downloaded into the account inbox. To blacklist a sender, select the e-mail message in the *Inboxes* folder and **Options** > *Blacklist sender*.

# Instant messaging

With instant messaging (IM) (network service) you can send short, simple text messages to online users. You have to subscribe to a service and register with the IM service you want to use. For more information about signing up for IM services, contact your service provider.

To set the required settings for the IM service, see *Connection settings* in Access p. 37. The icons and texts on the display may vary, depending on the IM service.

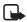

**Note:** Depending on your IM service, you may not have access to all of the features described in this guide.

#### Access

Select Menu > Messaging > Instant messages. Instant messages may be replaced by another term depending on the service provider. If more than one set of connection settings for IM service is available, select the one you want. Select from the following options:

Login — to connect to the IM service. To set the phone to automatically connect to the IM service when you switch on the phone; in the login session, select Automatic login: > On, or select Menu > Messaging > Instant messages, connect to the IM service, and select Options > Settings > Automatic login > On.

Saved conversations — to view, erase, or rename the conversations you saved during an IM session

Connection settings — to edit the settings needed for messaging and presence. connection

#### Connect

To connect to the service, access the instant messages menu, select the IM service, if needed, and select *Login*.

To disconnect from the IM service, select **Options** > *Logout*.

### Sessions

When connected to the service your status as seen by others is shown in a status line: *My status: Online, My status: Busy* or *Status: Appear off.* To change own status, select **Change**.

Below the status line there are three folders containing your contacts and showing their status: *Conversations, Online* and *Offline*. To expand the folder, scroll to it and select **Expand** (or press scroll right), to collapse the folder select **Collapse** (or press scroll left).

*Conversations* — shows the list of new and read instant messages or invitations to IM during the active IM session.

- indicates a new group message.
- indicates a read group message.
- indicates a new instant message.
- indicates a read instant message.
- indicates an invitation.

The icons and texts on the display depend on the IM service.

Online— shows the number of contacts that are online

Offline – shows the number of contacts that are offline

To start a conversation, expand the *Online* or the *Offline* folder and scroll to the contact with whom you would like to chat and select **Chat**. To answer an invitation or to reply to a message expand the *Conversations* folder and scroll to the contact to whom you would like to chat and select **Open**. To add contacts, see Add IM contacts p. 39.

Groups > Public groups (not visible if groups are not supported by the network) — the list of bookmarks to public groups provided by the service provider is displayed. To start a IM session with a group, scroll to a group, and select Join. Enter the screen name that you want to use as your nickname in the conversation. When you have successfully joined the group conversation, you can start a group conversation. You can create a private group. See Groups p. 40.

Search > Users or Groups — to search for other IM users or public groups on the network by phone number, screen name, e-mail address, or name. If you select *Groups*, you can search for a group by a member in the group, or by group name, topic, or ID.

**Options** > *Chat* or *Join group* — to start the conversation when you have found the user or the group you want.

### Accept or reject an invitation

If you receive a new invitation, to read it, select **Read**. If more than one invitation is received, select an invitation and **Open**. To join the private group conversation, select **Accept**, and enter the screen name you want

to use as your nickname. To reject or delete the invitation, select **Options** > *Reject* or *Delete*.

#### Read an instant message

If you receive a new message not associated with an active conversation, *New instant message* is displayed. To read it, select **Read**. If more than one message is received, select a message, and **Open**.

New messages received during an active conversation are held in Instant messages > Conversations. If you receive a message from someone not in IM contacts, the sender ID is displayed. To save a new contact that is not in the phone memory, select **Options** > Save contact.

#### Participate in a conversation

To join or start an IM session, write your message; and select Send.

If you receive a new message during a conversation from a person not taking part in the current conversation, is displayed, and the phone sounds an alert tone.

Write your message; and select **Send**. Your message is displayed, and the reply message is displayed below your message.

#### Add IM contacts

When connected to the IM service, in the IM main menu select **Options** > *Add contact* > *By mobile number, Enter ID manually, Search from server*, or *Copy from server* (depending on service provider).

Scroll to a contact. To start a conversation, select Chat.

### **Block or unblock messages**

When you are in a conversation and want to block messages, select **Options** > *Block contact*.

To block messages from a specific contact in your contacts list, scroll to the contact in *Conversations*, *Online* or *Offline* and select **Options** > *Block contact* > **OK**.

To unblock a contact, in the IM main menu select **Options** > *Blocked list*. Scroll to the contact you want to unblock, and select **Unblock** > **OK**.

## Groups

You can use the public groups provided by the service provider, or create your own private groups for an IM conversation.

#### Public

You can bookmark public groups your service provider may maintain. Connect to the IM service, and select *Groups > Public groups*. Select a group, and Join. If you are not in the group, enter your screen name as your nickname for the group. To delete a group from your list, select **Options >** *Delete group*.

To search for a group, select *Groups > Public groups > Search groups*.

#### Private

Connect to the IM service, and from the main menu select **Options** > *Create group*. Enter the name for the group and the screen name you want to use as your nickname. Mark the private group members in the contacts list, and write an invitation.

# ■ Voice messages

The voice mailbox is a network service and you may need to subscribe to it. For more information contact your service provider.

To call your voice mailbox, select **Menu** > *Messaging* > *Voice messages* > *Listen to voice msgs..* To enter, search for, or edit your voice mailbox number, select *Voice mailbox number*.

If supported by the network, **QO** indicates new voice messages. To call your voice mailbox number, select Listen.

# ■ Info messages

You can receive messages on various topics from your service provider (network service). For more information, contact your service provider. Select Menu > Messaging > Info messages.

#### Service commands

Write and send service requests (also known as USSD commands), such as activation commands for network services, to your service provider. Select Menu > Messaging > Service commands.

# ■ Delete messages

To delete messages, select **Menu** > *Messaging* > *Delete messages* > *By message* to delete single messages, *By folder* to delete all messages from a folder, or *All messages*.

# ■ SIM messages

SIM messages are specific text messages saved to your SIM card. You can copy or move those messages to the phone memory, but not vice versa. To read SIM messages, select Menu > Messaging > Options > SIM messages.

# Message settings

## General settings

General settings are common for text and multimedia messages.

Select **Menu** > *Messaging* > *Message settings* > *General settings* and from the following options:

Save sent messages > Yes — to set the phone to save the sent messages in the Sent items folder

Overwriting in Sent items > Allowed — to set the phone to overwrite the old sent messages with the new ones when the message memory is full. This setting is shown only if you set Save sent messages > Yes.

Font size — to select the font size used in messages

*Graphical smileys* > *Yes* — to set the phone to replace character-based smileys with graphical ones

### Text messages

The text message settings affect the sending, receiving, and viewing of text and SMS e-mail messages.

Select **Menu** > *Messaging* > *Message settings* > *Text messages* and from the following options:

*Delivery reports* > *Yes* — to ask the network to send delivery reports about your messages (network service)

Message centres > Add centre — to set the phone number and name of the message centre that is required for sending text messages. You receive this number from your service provider.

Message centre in use - to select the message centre in use

*Message validity* — to select the length of time for which the network attempts to deliver your message

Messages sent via — to select the format of the messages to be sent: Text, Paging, or Fax (network service)

*Use packet data* > Yes — to set GPRS as the preferred SMS bearer

Character support > Full — to select all characters in the messages to be sent as viewed. If you select Reduced, characters with accents and other marks may be converted to other characters.

Reply via same centre > Yes — to allow the recipient of your message to send you a reply using your message centre (network service)

## Multimedia messages

The message settings affect the sending, receiving, and viewing of multimedia messages. You may receive the configuration settings for multimedia messaging as a configuration message. See Configuration settings service p. 9. You can also enter the settings manually. See Configuration p. 57.

Select Menu > Messaging > Message settings > Multimedia messages and from the following options:

*Delivery reports* > Yes — to ask the network to send delivery reports about your messages (network service)

MMS creation mode - Allows you to select whether or not to create multimedia messages with restrictions on content. When selecting Restricted receiving phone is more likely to support sent messages. Select Free enables you to add various types of multimedia to the message.

Image size in MMS — to set the image size in multimedia messages

Default slide timing — to define the default time between slides in
multimedia messages

Allow multimedia reception — to receive or block the multimedia message, select Yes or No. If you select In home network, you cannot receive multimedia messages when outside your home network. The default setting of the multimedia message service is generally In home network. The availability of this menu depends on your phone.

*Incoming multimedia messages* — to allow the reception of multimedia messages automatically, manually after being prompted, or to reject the reception. This setting is not shown if *Allow multimedia reception* is set to *No*.

Allow adverts — to receive or reject advertisements. This setting is not shown if Allow multimedia reception is set to No, or Incoming multimedia messages is set to Reject.

Configuration settings > Configuration — only the configurations that support multimedia messaging are shown. Select a service provider, Default, or Personal config. for multimedia messaging. Select Account and an MMS account contained in the active configuration settings.

# E-mail messages

The settings affect the sending, receiving, and viewing of e-mail. You may receive the settings as a configuration message. See Configuration settings service p. 9. You can also enter the settings manually. See Configuration p. 57.

Select **Menu** > *Messaging* > *Message settings* > *E-mail messages* and from the following options:

New e-mail notification— turn new e-mail notification on or off

Allow e-mail reception— to always allow messages, or only in your home network

Reply with original message text — to reply with the original text in an e-mail

Image size in e-mail — to define the default size of an image in an e-mail

Edit mailboxes— to add, delete, or change the mailboxes in use

# 7. Contacts

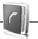

You can save names and phone numbers (contacts) in the phone memory and in the SIM card memory.

The phone memory may save contacts with additional details, such as various phone numbers and text items. You can also save an image for a limited number of contacts.

The SIM card memory can save names with one phone number attached to them. The contacts saved in the SIM card memory are indicated by 📵 .

### ■ Search for a contact

Select **Menu** > *Contacts* > *Names*. Scroll through the list of contacts, or enter the first characters of the name you are searching for.

# ■ Save names and phone numbers

Names and numbers are saved in the used memory. To save a name and phone number, select Menu > Contacts > Names > Options > Add new contact.

#### Save details

In the phone memory you can save different types of phone numbers, a tone or a video clip, and short text items for a contact.

The first number you save is automatically set as the default number, and it is indicated with a frame around the number type indicator (for example, a). When you select a name from contacts (for example, to make a call), the default number is used unless you select another number.

Make sure that the memory in use is *Phone* or *Phone* and *SIM*. See Settings p. 46.

Search for the contact to which you want to add a detail, and select **Details > Options >** *Add detail*. Select from the options available.

## ■ Copy or move contacts

You can move and copy contacts from the phone memory to the SIM card memory, or vice versa. The SIM card can save names with one phone number attached to them.

To move or copy contacts one by one, select **Menu** > *Contacts* > *Names*. Scroll to the contact, and select **Options** > *Move contact* or *Copy contact*.

To move or copy marked contacts, select **Menu** > *Contacts* > *Names*. Scroll to a contact, and select **Options** > *Mark*. Then mark all other contacts, and select **Options** > *Move marked* or *Copy marked*.

To move or copy all contacts, select **Menu** > *Contacts* > *Move contacts* or *Copy contacts*.

#### ■ Edit contact details

Search for the contact, and select **Details**. To edit a name, number, text item, or to change the image, select **Options** > *Edit*. To change the number type, scroll to the desired number, and select **Options** > *Change type*. To set the selected number as the default number, select *Set as default*.

## Synchronise all

Synchronise your calendar, contacts data, and notes with a remote internet server (network service). For details see Synchronise from a server p. 54.

### ■ Delete contacts

To delete all the contacts and the details attached to them from the phone or SIM card memory, select Menu > Contacts > Delete all contacts > From phone mem. or From SIM card.

To delete a contact, search for the desired contact, and select **Options** > *Delete contact*.

To delete a number, text item, or an image attached to the contact, search for the contact, and select **Details**. Scroll to the desired detail, and select **Options** > *Delete* and your desired option.

### Business cards

You can send and receive a person's contact information from a compatible device that supports the vCard standard as a business card.

To send a business card, search for the contact whose information you want to send, and select **Details** > **Options** > *Send bus. card.* 

When you have received a business card, select Show > Save to save the business card in the phone memory. To discard the business card, select Fxit > Yes.

# Settings

Select Menu > Contacts > Settings and from the following options:

*Memory in use* — to select the SIM card or phone memory for your contacts. Select *Phone and SIM* to recall names and numbers from both memories. In that case, when you save names and numbers, they are saved in the phone memory.

Contacts view — to select how the names and numbers in Contacts are displayed

Name display — to select whether the contact's first or last name is displayed first

Font size — to set the font size for the list of contacts

Memory status — to view the free and used memory capacity

# ■ Groups

Select **Menu** > *Contacts* > *Groups* to arrange the names and phone numbers saved in the memory into caller groups with different ringing tones and group images.

# Speed dialling

To assign a number to a speed-dialling key, select **Menu** > *Contacts* > *Speed dials*and scroll to the speed-dialling number you want.

Select **Assign**, or if a number has already been assigned to the key, select **Options** > *Change*. Select **Search** and locate the contact you want to assign. If the *Speed dialling* function is off, the phone asks whether you want to activate it. See also *Speed dialling* in Call p. 55. To make a call using the speed-dialling keys, see Speed dialling p. 25.

# ■ Info, service, and my numbers

Select Menu > Contacts and from one of these submenus:

Info numbers — to call the information numbers of your service provider if the numbers are included on your SIM card (network service)

Service numbers — to call the service numbers of your service provider if the numbers are included on your SIM card (network service)

My numbers — to view the phone numbers assigned to your SIM card, if the numbers are included on your SIM card

# 8. Log

The phone registers your missed, received, and dialed calls if the network supports it and the phone is switched on and within the network service area.

To view the information on your calls, select **Menu** > *Log* > *Missed calls*, *Received calls*, or *Dialled numbers*. To view your recent missed and received calls and the dialed numbers chronologically, select *Call log*. To view the contacts to whom you most recently sent messages, select *Message recipients*.

To view the information on your recent communications, select **Menu** > Log > Call duration, Packet data counter, or Pack. data timer.

To view how many text and multimedia messages you have sent and received, select Menu > Log > Message log.

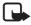

**Note:** The actual invoice for calls and services from your service provider may vary, depending on network features, rounding off for billing, taxes, and so forth.

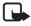

**Note:** Some timers may be reset during service or software upgrades.

# 9. Settings

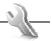

### ■ Profiles

Your phone has various settings groups called profiles, for which you can personalise the phone tones for different events and environments.

Select **Menu** > Settings > Profiles, the desired profile and from the following options:

Activate — to activate the selected profile

*Personalise* — to personalise the profile. Select the setting you want to change, and make the changes.

Timed — to set the profile to be active until a certain time up to 24 hours, and set the end time. When the time set for the profile expires, the previous profile that was not timed becomes active.

### **■** Themes

A theme contains elements for personalizing your phone.

Select **Menu** > *Settings* > *Themes* and from the following options:

Select theme — to set a theme. A list of folders in *Gallery* opens. Open the *Themes* folder, and select a theme.

Theme downloads — to open a list of links to download more themes

#### ■ Tones

You can change the tone settings of the selected active profile.

Select **Menu** > *Settings* > *Tones*. You can find the same settings in the *Profiles* menu. See *Personalise* in Profiles p. 48.

To set the phone to ring only for calls from phone numbers that belong to a selected caller group, select *Alert for.* Scroll to the caller group you want or *All calls*, and select **Mark**.

Select **Options** > *Save* to save the settings or *Cancel* to leave the settings unchanged.

If you select the highest ringing tone level, the ringing tone reaches its highest level after a few seconds.

# ■ Main Display

Select Menu > Settings > Main display and from the available options:

Wallpaper — to add the background image in the standby mode

Active standby — to switch the active standby mode on or off and to organise and personalise the active standby mode.

Standby font colour - to select the colour for the texts in the standby mode

*Navigation key icons* — to display the icons of the current navigation key shortcuts in the standby mode when active standby is off

Notification details — to display or hide details, such as contact information in a missed call or message received notifications

Fold animation — to set your phone to display an animation when you open and close the phone

Font size — to set the font size for messaging, contacts and web pages Operator logo — to set your phone to display or hide the operator logo Cell info display > On — to display the cell identity, if available from the network

# Mini display

Select Menu > Settings > Mini display. You can change the settings for Wallpaper, Screen saver, Power saver, Sleep mode, and Fold animation.

#### Date and time

To change the time, time zone, and date settings, select Menu > Settings > Date and time > Date and time settings, Date and time format settings, or Auto-update of date & time (network service).

When traveling to a different time zone, select Menu > Settings > Date and time > Date and time settings > Time zone and the time zone of your location in terms of the time difference with respect to Greenwich Mean Time (GMT) or Universal Time Coordinated (UTC). The time and date are set according to the time zone and enable your phone to display the correct sending time of received text or multimedia

messages. For example, GMT -5 denotes the time zone for New York (USA), 5 hours west of Greenwich/London (UK).

# ■ My shortcuts

With personal shortcuts you get quick access to often used functions of the phone.

# Left selection key

To select a function from the list, select Menu > Settings > My shortcuts > Left selection key.

If the left selection key is **Go to** to activate a function, in the standby mode, select **Go to** > **Options** and from the following options:

Select options — to add a function to the shortcut list or to remove one Organise — to rearrange the functions on your personal shortcut list

# Right selection key

To select a function from the list, select Menu > Settings > My shortcuts > Right selection key.

# Navigation key

To assign other phone functions from a predefined list to the navigation key (scroll key), select Menu > Settings > My shortcuts > Navigation key.

# Active standby key

To assign the navigation keys used to access the active standby, select **Menu** > *Settings* > *My shortcuts* > *Standby key*.

#### Voice commands

To call contacts and carry out phone functions, say the voice commands. Voice commands are not language-dependent. To set the language, see *Recognition lang.* in Phone p. 56.

To select the phone functions to activate with voice commands, select **Menu** > *Settings* > *My shortcuts* > *Voice commands* and a folder. Scroll to a function. (4) indicates that the voice tag is activated. To activate

the voice tag, select Add. To play the activated voice command, select Play. To use voice commands, see Enhanced voice dialling p. 25.

To manage the voice commands, scroll to a phone function, and select from the following options:

Edit or Remove — to change or deactivate the voice command of the selected function

Add all or Remove all — to activate or deactivate voice commands to all functions in the voice commands list

# ■ Connectivity

You can connect the phone to a compatible device using a Bluetooth wireless technology or a USB data cable connection. You can also define the settings for EGPRS or 3G dial-up connections.

# Bluetooth wireless technology

This device is compliant with Bluetooth Specification 2.0 + EDR supporting the following profiles: generic access, network access, generic object exchange, hands-free, headset, object push, file transfer, dial-up networking, SIM card access, personal area network profile, service discovery application profile, generic audio/video distributuion, service discovery application profile, advanced audio and distribution profile, audio/video remote control profile, generic audio/video distribution profile, and serial port. To ensure interoperability between other devices supporting Bluetooth technology, use Nokia approved enhancements for this model. Check with the manufacturers of other devices to determine their compatibility with this device.

There may be restrictions on using Bluetooth technology in some locations. Check with your local authorities or service provider.

Features using Bluetooth technology or allowing such features to run in the background while using other features, increase the demand on battery power and reduce the battery life.

Bluetooth technology allows you to connect the phone to a compatible Bluetooth device within 10 meters (32 feet). Since devices using Bluetooth technology communicate using radio waves, your phone and the other devices do not need to be in direct line-of-sight, although the connection can be subject to interference from obstructions such as walls or from other electronic devices.

### Set up a Bluetooth connection

Select Menu > Settings > Connectivity > Bluetooth and from the following options:

Bluetooth > On or Off — to activate or deactivate the Bluetooth function. 
③ indicates that Bluetooth is activated. When activating Bluetooth technology for the first time, you are asked to give a name for the phone. Use a unique name that is easy for others to identify.

Search audio enhanc. — to search for compatible Bluetooth audio devices. Select the device that you want to connect to the phone.

Paired devices — to search for any Bluetooth device in range. Select New to list any Bluetooth device in range. Select a device, and Pair. Enter an agreed Bluetooth passcode of the device (up to 16 characters) to associate (pair) the device to your phone. You must only give this passcode when you connect to the device for the first time. Your phone connects to the device, and you can start data transfer.

#### Bluetooth wireless connection

Select Menu > Settings > Connectivity > Bluetooth. To check which Bluetooth connection is currently active, select Active devices. To view a list of Bluetooth devices that are currently paired with the phone, select Paired devices.

# Bluetooth settings

To define how your phone is shown to other Bluetooth devices, select **Menu** > *Settings* > *Connectivity* > *Bluetooth* > *Bluetoothsettings* > *My phone's visibility* or *My phone's name*.

If you are concerned about security, turn off the Bluetooth function, or set *My phone's visibility* to *Hidden*. Always accept only Bluetooth communication from others with whom you agree.

### Packet data

General packet radio service (GPRS) or 3G are network services that allows mobile phones to send and receive data over an internet protocol (IP)-based network.

To define how to use the service, select **Menu** > *Settings* > *Connectivity* > *Packet data* > *Packet data conn.* and from the following options:

When needed — to set the packet data connection to established when an application needs it. The connection will be closed when the application is terminated.

Always online — to set the phone to automatically connect to a packet data network when you switch the phone on

# Modem settings

You can connect the phone using Bluetooth wireless technology or USB data cable connection to a compatible PC and use the phone as a modem to enable GPRS or 3G connectivity from the PC.

To define the settings for connections from your PC, select Menu > Settings > Connectivity > Packet data > Packet data settings > Active access point, and activate the access point you want to use. Select Edit active access pt. > Packet data acc. pt., enter a name to change the access point settings, and select OK. Select Packet data acc. pt., enter the access point name (APN) to establish a connection to an network, and select OK.

You can also set the EGPRS dial-up service settings (access point name) on your PC using the Nokia Modem Options software. See Nokia PC Suite p. 85. If you have set the settings both on your PC and on your phone, the PC settings are used.

#### Data transfer

Synchronise your calendar, contacts data, and notes with another compatible device (for example, a mobile phone), a compatible PC, or a remote internet server (network service).

Your phone allows data transfer with a compatible PC or another compatible device when using the phone without a SIM card.

#### Transfer contact list

To copy or synchronise data from your phone, the name of the device and the settings must be in the list of transfer contacts. If you receive data from another device (for example, a compatible mobile phone), the corresponding transfer contact is automatically added to the list, using the contact data from the other device. *Server sync* and *PC synchronisation* are the original items in the list.

To add a new transfer contact to the list (for example a mobile phone), select Menu > Settings > Connectivity > Data transfer > Options > Add transfer contact > Phone sync or Phone copy, and enter the settings according to the transfer type.

To edit the copy and synchronise settings, select a contact from the transfer contact list and **Options** > *Edit*.

To delete a transfer contact, select it from the transfer contact list, select **Options** > *Delete*.

### Data transfer with a compatible device

For synchronization use Bluetooth wireless technology or a cable connection. The other device must be activated for receiving data.

To start data transfer, select Menu > Settings > Connectivity > Data transfer and the transfer contact from the list, other than Server sync or PC synchronisation. According to the settings, the selected data is copied or synchronised.

## Synchronise from a compatible PC

To synchronise data from calendar, notes, and contacts, install the Nokia PC Suite software for your phone on the PC. Use Bluetooth wireless technology or a USB data cable for the synchronization, and start the synchronization from the PC.

#### Synchronise from a server

To use a remote internet server, subscribe to a synchronization service. For more information and the settings required for this service, contact your service provider. You may receive the settings as a configuration message. See Configuration settings service p. 9 and Configuration p. 57.

To start the synchronization from your phone, select Menu > Settings > Connectivity > Data transfer > Server sync. Depending on the settings, select Initialising synchronisation or Initialising copy.

Synchronizing for the first time or after an interrupted synchronization may take up to 30 minutes to complete.

#### USB data cable

You can use the USB data cable to transfer data between the phone and a compatible PC. You can also use the USB data cable with Nokia PC Suite.

To activate the phone for data transfer or image printing, connect the data cable. Confirm *USB* data cable connected. Select mode. and select from the following options:

Nokia mode — to use the phone to interact with applications on a PC that has Nokia PC Suite

Printing & Media — to connect the phone to a PC to synchronise it with Windows Media Player (music, video)

Data storage — to connect to a PC that does not have Nokia software and use the phone as a data storage

To change the USB mode, select Menu > Settings > Connectivity > USB data cable > Nokia mode, Printing & Media, or Data storage.

### ■ Call

Select Menu > Settings > Call and from the following options:

*Call divert* — to forward your incoming calls (network service). You may not be able to forward your calls if some call restriction functions are active. See *Call barring service* in Security p. 58.

Anykey answer > On- to answer an incoming call by briefly pressing any key, except the power key, the camera key, the left and right selection keys, or the end key

Automatic redial > On — to make a maximum of 10 attempts to connect the call after an unsuccessful call attempt

*Voice clarity > Active* — to enhance speech intelligibility especially in noisy environments

Speed dialling > On — to dial the names and phone numbers assigned to the speed-dialling keys 2 to 9 by pressing and holding the corresponding number key

Call waiting > Activate — to have the network notify you of an incoming call while you have a call in progress (network service). See Call waiting p. 26.

Summary after call > On - to briefly display the approximate duration and cost (network service) of the call after each call

Send my caller ID > Yes — to show your phone number to the person you are calling (network service). To use the setting agreed upon with your service provider, select Set by network.

Answ. if fold opened > On — to answer an incoming call by opening the fold.

*Video sharing* — to define video sharing settings.

#### ■ Phone

Select **Menu** > *Settings* > *Phone* and from the following options:

Language settings — to set the display language of your phone, select *Phone language. Automatic* selects the language according to the information on the SIM card. To set a language for the voice playback, select *Recognition lang..* See Enhanced voice dialling p. 25 and *Voice commands* in My shortcuts p. 50.

 ${\it Memory status}$  — to view the amount of used and available phone memory

Automatic keyguard — to set the keypad of your phone to lock automatically after a preset time delay when the phone is in the standby mode and no function of the phone has been used. Select *On*, and set the time.

Security keyguard — to set the phone to ask for the security code when you unlock the keyguard. Enter the security code, and select *On*.

Welcome note — to write the note that is shown when the phone is switched on

Phone updates — to check current software, or download and install software updates

*Network mode* — to select dual mode (UMTS and GSM), UMTS, or GSM. You cannot access this option during an active call.

*Operator selection* > *Automatic* — to set the phone to automatically select one of the cellular networks available in your area. With *Manual* you can select a network that has a roaming agreement with your service provider.

Help text activation — to select whether the phone shows help texts Start-up tone > On — the phone plays a tone when switched on  $Fold\ close\ handling$  — to select whether to return to standby mode or keep all applications open when the fold is closed

Flight query > On — the phone asks whether to use the flight profile every time when switched on. With flight profile all radio connections are switched off. The flight profile should be used in areas sensitive to radio emissions.

### ■ Enhancements

This menu or the following options are shown only if the phone is or has been connected to a compatible mobile enhancement.

Select **Menu** > *Settings* > *Enhancements*. Select an enhancement, and depending on the enhancement, from the following options:

Default profile — to select the profile that you want to be automatically activated when you connect to the selected enhancement

*Lights* — to set the lights permanently *On.* Select *Automatic* to set the lights on for 15 seconds after a key press.

# ■ Configuration

You can configure your phone with settings required for certain services to function correctly. Your service provider may also send you these settings. See Configuration settings service p. 9.

Select **Menu** > *Settings* > *Configuration* and from the following options:

*Default configuration settings*— to view the service providers saved in the phone. To set the configuration settings of the service provider as default settings, select **Options** > *Set as default*.

Activate default in all applications — to activate the default configuration settings for supported applications

Preferred access point — to view the saved access points. Scroll to an access point, and select **Options** > Details to view the name of the service provider, data bearer, and packet data access point or GSM dial-up number.

Connect to service provider support — to download the configuration settings from your service provider

Personal configuration settings — to add new personal accounts for various services manually, and to activate or delete them. To add a new personal account if you have not added any, select Add; otherwise, select Options > Add new. Select the service type, and select and enter each of the required parameters. The parameters differ according to the selected service type. To delete or activate a personal account, scroll to it, and select Options > Delete or Activate.

# Security

When security features that restrict calls are in use (such as call restriction, closed user group, and fixed dialling) calls still may be possible to the official emergency number programmed into your device.

Select Menu > Settings > Security and from the following options:

*PIN code request* and *UPIN code request* — to set the phone to ask for your PIN or UPIN code every time the phone is switched on. Some SIM cards do not allow the code request to be turned off.

PIN2 code request — to select whether the PIN2 code is required when using a specific phone feature which is protected by the PIN2 code. Some SIM cards do not allow the code request to be turned off.

Call barring service — to restrict incoming calls to and outgoing calls from your phone (network service). A restriction password is required.

Fixed dialling — to restrict your outgoing calls to selected phone numbers if this function is supported by your SIM card. When the fixed dialling is on, GPRS connections are not possible except while sending text messages over a GPRS connection. In this case, the recipient's phone number and the message centre number must be included in the fixed dialling list.

Closed user group — to specify a group of people whom you can call and who can call you (network service)

Security level > Phone — to set the phone to ask for the security code whenever a new SIM card is inserted into the phone. If you select Memory, the phone asks for the security code when the SIM card memory is selected, and you want to change the memory in use.

Access codes — to change the security code, PIN code, UPIN code, PIN2 code, or restriction password

Code in use — to select whether the PIN code or UPIN code should be active

Authority certificates or User certificates — to view the list of the authority or user certificates downloaded into your phone. See Certificates p. 83.

Security module settings — to view Secur. module details, select Module PIN request, or change the module PIN and signing PIN. See also Access codes p. 8.

# ■ Restore factory settings

To reset some of the menu settings to their original values, select **Menu** > *Settings* > *Rest. factory sett.*. Enter the security code. If you have not created a passcode, the phone will prompt you to create one. The names and phone numbers saved in *Contacts*, are not deleted.

# 10. Gallery

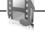

In this menu you can manage images, video clips, music files, themes, graphics, tones, recordings, and received files. These files are stored in the phone memory or an attached microSD memory card and may be arranged in folders.

Your phone supports an activation key system to protect acquired content. Always check the delivery terms of any content and activation key before acquiring them, as they may be subject to a fee.

Copyright protections may prevent some images, music (including ringing tones), and other content from being copied, modified, transferred or forwarded.

To see the list of folders, select **Menu** > *Gallery*.

To see the available options of a folder, select a folder > **Options**.

To view the list of files in a folder, select a folder > **Open**.

To see the available options of a file, select a file > Options.

To view the folders of the memory card when moving a file, scroll to the memory card, and press the scroll key right.

# ■ Print images

Xpress**Print** 

Your device supports Nokia XPressPrint. To connect it to a compatible printer use a data cable or send the image via Bluetooth to a printer supporting Bluetooth technology. See Connectivity p. 51.

You can print images that are in the .jpg format. The images taken with the camera are automatically saved in the .jpg format.

Select the image you want to print and **Options** > *Print*.

# 11. Push to talk

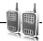

Select Menu > Push to talk.

Push to talk (PTT) over cellular is a two-way radio service available over a GPRS cellular network (network service).

You can use PTT to have a conversation with one person or with a group of people (channel) having compatible devices. While you are connected to the PTT service, you can use the other functions of the phone.

To check availability and costs, and to subscribe to the service, contact your network operator. Roaming services may be more limited than for normal calls.

Before you can use the PTT service, you must define the required PTT service settings. See PTT settings p. 65 and Configuration settings p. 66.

#### PTT channels

A PTT channel comprises a group of people (for example, friends or a workteam) who joined the channel after they where invited to. When

you call a channel, all members joined to the channel hear the call simultaneously.

There are different types of PTT channels:

*Public channel* — Every channel member can invite other persons.

*Private channel* — Only persons which receive an invitation by the channel creator can join in.

Provisioned channel — A permanent channel is created by the service provider.

You can set the status of each channel to Active or Inactive.

The number of active channels and the number of members per channel is limited. Contact your service provider for details.

### Create a channel

To add a channel, select **Menu** > *Push to talk* > *Add channel* and enter the settings in the form fields:

Channel name: — Enter a name for the new channel.

Channel status: — Select Active to set the channel active, or *Inactive* to disable the channel.

Nickname in channel: — Enter your nick name to be shown the new channel.

Channel security: > Public channel or Private channel

*Image:* — Select **Change** and an image from the *Gallery* or the *Default graphic* to set a graphic for the new channel.

To send an invitation to the channel, select **Yes** when the phone requests it. The recipient of the invitation is added to the member list of the channel when the invitation is accepted. To send further invitations select **Menu** > *Push* to talk > *Channel list*, a channel, and **Options** > *Send invitation*. To send the invitation, use a text message.

To add a provisioned channel, select Menu > Push to talk > Add channel > Options > Edit add. manually. Enter the Channel address: provided by your service provider.

### Receive an invitation

- 1. When you receive a text message invitation to a channel, *Channel invitation received:* is displayed.
- 2. To view the nickname of the person who sent the invitation and the channel address if the channel is not a private channel, select View.
- 3. To add the channel to your phone, select Save.
- 4. To set the status for the channel, select Active or Inactive.

To reject the invitation, select Exit > Yes, or select View > Discard > Yes.

### ■ Switch PTT on and off

To connect to the PTT service, select Menu > Push to talk > Switch PTT on, or press and hold the PTT key. Indicates the PTT connection. Indicates that the service is temporarily unavailable. If you have added channels to the phone, you are automatically joined to the active channels

You may assign a default function to the PTT key to open the channel list, the contacts list or a single channel or contact. See PTT settings p. 65.

To disconnect from the PTT service, select Switch PTT off.

#### ■ Make and receive a PTT call

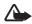

Warning: Do not hold the device near your ear when the loudspeaker is in use. because the volume may be extremely loud.

To make a channel call, a one-to-one call, or a call to multiple recipients, you must hold the PTT key as long as you talk. To listen to the response, release the PTT key.

You may be able to check the login status of your contacts in Menu > Push to talk > Contacts list. This service depends on your network operator and is only available for subscribed contacts. To subscribe a contact, select Options > Subscribe contact, or if one or more contacts are already marked Subscribe marked.

• or •? indicate that the person is either available or unknown.

indicates that the person wants not to be disturbed, but can receive callback requests. Windicates that the person has PTT not switched on.

### Make a channel call

To make a call to a channel, select *Channel list* in the PTT menu, scroll to the desired channel, and press and hold the PTT key.

#### Make a one-to-one call

To start a one-to-one call from the list of contacts to which you have added the PTT address, select *Contacts > Names* or Menu > *Push to talk > Contacts list*. Scroll to a contact, and press and hold the PTT key.

To start a one-to-one call from the list of PTT channels, select *Channel list*, scroll to the desired channel, and select **Members**. Scroll to the desired contact, and press and hold the PTT key.

To start a one-to-one call from the list of callback requests you have received, select *Callback inbox*. Scroll to the desired nickname, and press and hold the PTT key.

## Make a PTT call to multiple recipients

You can select multiple PTT contacts from the contact list. The recipients receive an incoming call and need to accept the call in order to participate. If supported by your network operator, you also may select contacts with a phone number but without PTT number. For details, contact your network operator.

- Select Menu > Push to talk > Contacts list, and mark the desired contacts.
- 2. Press and hold the PTT key to start the call. The participating contacts are shown on the display, as soon as they join the call.
- 3. Press and hold the PTT key to talk to them. Release the PTT key to hear the response.
- 4. Press the end key to terminate the call.

### Receive a PTT call

A short tone notifies you of an incoming PTT call. Information, such as the channel, the phone number, or the nickname (network service) of the caller are displayed.

You can either accept or reject an incoming one-to-one call if you have set the phone to first notify you of the one-to-one calls.

When you press and hold the PTT key while the caller is talking, you hear a queuing tone, and *Queuing* is displayed. Press and hold the PTT key, and wait for the other person to finish; then you can talk immediately.

# ■ Callback requests

If you make a one-to-one call and do not get a response, you can send a request for the person to call you back.

# Send a callback request

You can send a callback request in the following ways:

To send a callback request from the contacts list in the *Push to talk* menu, select *Contacts list*. Scroll to a contact, and select **Options** > *Send PTT callback*.

To send a callback request from *Contacts*, search for the desired contact, and select **Details**. Scroll to the PTT address, and select **Options** > *Send PTT callback*.

To send a callback request from the channel list in the PTT menu, select *Channel list*, and scroll to the desired channel. Select **Members**, scroll to the desired contact, and select **Options** > *Send PTT callback*.

To send a callback request from the callback request list in the *Push to talk* menu, select *Callback inbox*. Scroll to a contact, and select **Options** > *Send PTT callback*.

### Respond to a callback request

When someone sends you a callback request, *Callback request received* is displayed in the standby mode.

To open the *Callback inbox*, select View. The list of nicknames of the persons who have sent you callback requests is shown.

To make a one-to-one call, select the desired request and press and hold the PTT key.

To send a call request back to the sender, select **Options** > *Send PTT* callback.

To delete the request, select **Delete**.

To save a new contact or to add the PTT address to a contact from a received callback request, select **Options** > Save as or Add to contact.

#### Add a one-to-one contact

You can save the names of persons to whom you often make one-to-one calls in the following ways:

To add a PTT address to a name in *Contacts*, search for the desired contact, select **Details > Options** > *Add detail* > *PTT address*. A contact will only appear in the PTT contact list, if the PTT address is entered.

To add a contact to the PTT contacts list, select Menu > Push to talk > Contacts list > Options > Add contact.

To add a contact from the channel list, connect to the PTT service, select *Channel list*, and scroll to the desired channel. Select **Members**, scroll to the member whose contact information you want to save, and select **Options**. To add a new contact, select *Save as*. To add a PTT address to a name in *Contacts*, select *Add to contact*.

# ■ PTT settings

Select Menu > Push to talk > PTT settings.

1 to 1 calls > On — to select the phone to allow the reception of incoming one-to-one calls. To make but not receive one-to-one calls, select *Off.* The service provider may offer some services that override these settings. To set the phone to first notify you of incoming one-to-one calls with a ringing tone, select *Notify.* 

*PTT key def. function* — to set the PTT key to following functions: *Open contact list, Open channel list, Call contact or group.* Select a contact, a group, or *Call PTT channel* and select a channel. When you press and hold the PTT key, the selected function will be performed.

Show my login status — to enable or disable the sending of the login status

PTT status in startup > Yes or Ask first— to set the phone to automatically connect to the PTT service when you switch the phone on

*PTT when abroad* — to switch the PTT service on or off when the phone is used outside of the home network

Send my PTT address > No — to hide your PTT address from channel and one-to-one calls

# ■ Configuration settings

You may receive the settings for connecting to the service from your service provider. See Configuration settings service p. 9. You can enter the settings manually. See Configuration p. 57.

To select the settings for connecting to the service, select **Menu** > *Push to talk* > *Configuration settings*. Select from the following options:

Configuration — to select a service provider, Default, or Personal config. for PTT service. Only the configurations that support the PTT service are shown.

Account — to select a PTT service account contained in the active configuration settings

Other parameters are *PTT user name*, *Default nickname*, *PTT password*, *Domain*, and *Server address*.

### ■ Web

Select **Menu** > *Push* to talk > *Web* to access the internet site of your PTT provider.

# 12. Media

When taking and using images or video clips, obey all laws and respect local customs as well as privacy and legitimate rights of others, including copyrights.

You can take photos or record live video clips with the built-in 1.3 megapixel camera. The camera produces pictures in jpeg format and video clips in 3gpp format. The camera lens is on the front of the phone. The color display works as a viewfinder.

#### Camera

When taking and using images or video clips, obey all laws and respect local customs as well as privacy and legitimate rights of others, including copyrights.

You can take photos or record live video clips with the built-in 1.3 megapixel camera.

The camera produces pictures in jpeg format and video clips in 3gpp format. The camera lens is on the front of the phone. The color display works as a viewfinder.

### Take a photo

To open the camera viewfinder, select **Menu** > *Media* > *Camera*.

You can also take a photo when the phone is folded. Press left or right selection keys and select *Camera*.

To zoom in and out in camera mode, press volume keys up or down.

To take an image, select *Capture*, or press camera key. The phone saves the images on the memory card.

Select **Options** to set *Night mode on* if the lighting is dim, *Self-timer on* to activate the self-timer, *Image sequence on* to take images in a fast sequence. With the highest image size setting three images are taken in a sequence, with other size settings eight images are taken.

Select **Options** > *Settings* > *Image preview time* and a preview time to display the taken images on the

display. During the preview time, select **Back** to take another image or **Send** to send the image as a multimedia message.

Your device supports an image capture resolution of 1280 x 960 pixels.

### Self-portrait

To take a self-portrait photo, select **Menu** > *Media* > *Camera* and close the fold. To take a picture, press the camera key. To view the photo, open the fold.

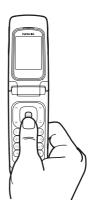

## Camera and video options

To use a filter, select **Options** > *Effects* > *Normal*, *Greyscale*, *Sepia*, *Negative*.

To change the camera and video settings, select **Options** > *Settings*.

### ■ Video

You can record video clips in .3gp format. Available recording time depends on the video clip length and quality settings.

The length and file size of the clips may vary depending on the selected quality and available memory. To set the quality of your video clips, select Menu > Media > Video > Options > Settings > Video clip quality > High, Normal or Basic.

To select the file size limit, select Menu > Media > Video > Options > Settings > Video clip length. Default means that the file size is limited so that it fits into a multimedia message (multimedia message size can vary among devices). Maximum means that all available memory is used. Available memory depends on where the video clip is stored.

# Record a video clip

Select Menu > Media > Video > Record. You can also press and hold the camera key. To pause the recording, select *Pause*; to resume the recording, select *Continue*. To stop the recording, select *Stop*. The phone saves the recording in *Gallery* > Video clips.

To zoom in or out, press the volume key up or down, or scroll left and right.

# ■ Music player

Your phone includes a music player for listening to music tracks, recordings or, other sound files that you have transferred to the phone with the Nokia Audio Manager application, which is part of Nokia PC Suite. See Nokia PC Suite p. 85.

Music files stored in a folder in the phone memory or in a folder of the memory card, will automatically be detected and added to the default track list.

To open the music player, select **Menu** > *Media* > *Music player*.

# Playing the music tracks

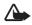

Warning: Listen to music at a moderate level. Continuous exposure to high volume may damage your hearing. Do not hold the device near your ear when the loudspeaker is in use, because the volume may be extremely loud.

Operate the music player with the keys on the phone or with the virtual keys on the display.

When you open the *Music player* menu, the details of the first track on the default track list are shown. To play, select ▶.

To adjust the volume level, use the volume keys on the side of the phone. To pause the playing, select **!**.

To stop the playing, press and hold the end key

To skip to the next track, select ▶▶1. To skip to the beginning of the previous track, select ▶◆1.

To rewind the current track, select and hold ► To fast forward the current track, select and hold ► I. Release the key at the position you want.

### Options in Music player

In the *Music player* menu, music tracks can be saved in the following categories:

All songs — to view all music tracks

Playlists— to create new playlists, check the currently playing music, view recently added playlists or tracks, find the tracks played most often, and view all playlists

Artists — to view all music tracks by the artist's name

Albums— to view music tracks by albums

*Genres* — to view music tracks by genres

Videos — to view a list of music videos

### <u>Settings</u>

In the Settings menu, the following options may be available:

Shuffle — to play music tracks in random order

Repeat— to repeat the current song, all songs, or to turn off repeat Media equaliser— to open the list of media equalizer sets. See Equaliser p. 71.

Stereo widening — to enhance the audio output of the phone by enabling a wider stereo sound effect

## Other options

To Music player— to go to the main music menu

Now playing — to view the track currently playing

Add to playlist— to add the current song to the Favourites track list.

Downloads— to download music through web.

Web page — to go the browser

Mute audio — to mute the audio

Play via Bluetooth — to connect and play music through a Bluetooth enabled audio accessory using Bluetooth connection.

#### ■ Voice recorder

You can record pieces of speech, sound, or an active call, and save them in *Gallery*. This is useful when recording a name and phone number to write down later.

The recorder cannot be used when a data call or GPRS connection is active.

#### Record sound

- 1. Select Menu > Media > Recorder.
  - To use the graphical keys , , or on the display, scroll left or right to the desired key, and select it.
- To start the recording, select . To start the recording during a call, select Options > Record. While recording a call, all parties to the call hear a faint beeping sound. When recording a call, hold the phone in the normal position near to your ear. To pause the recording, select .
- To end the recording, select ■. The recording is saved in Gallery > Recordings.

To listen to the latest recording, select **Options** > *Play last recorded*.

To send the last recording, select **Options** > *Send last recorded*.

To see the list of recordings in *Gallery*, select **Options** > *Recordings list* > *Recordings*.

# **■** Equaliser

To control the sound quality when using the music player by amplify or diminish frequency bands.

Select Menu > Media > Equaliser.

To activate a set, scroll to one of the equaliser sets, and select **Activate**.

To view, edit, or rename a selected set, select **Options** > *View*, *Edit*, or *Rename*. Not all sets can be edited or renamed.

# Stereo widening

Stereo widening enhances the audio output of the phone by enabling a wider stereo sound effect. To change the setting, select Menu > Media > Stereo widening.

# 13. Organiser

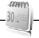

### Alarm clock

You can set the phone to alarm at a desired time. Select Menu > Organiser > Alarm clock.

To set the alarm, select *Alarm time*, and enter the alarm time. To change the alarm time when the alarm time is set, select *On*.

To set the phone to alert you on selected days of the week, select *Repeat alarm*.

To select the alarm tone, select *Alarm tone*: If you select the radio as an alarm tone, connect the headset to the phone.

To set a snooze time-out, select *Snooze time-out* and the time.

### Stop the alarm

The phone sounds an alert tone even if the phone was switched off. To stop the alarm, select **Stop**. If you let the phone continue to sound the alarm for a minute or select **Snooze**, the alarm stops for the time you set in *Snooze time-out*. then resumes.

If the alarm time is reached while the device is switched off, the device switches itself on and starts sounding the alarm tone. If you select **Snooze**, the device switches off, then switches on again after the snooze time is reached. If you select **Stop**, the device asks whether you want to activate the device for calls. Select **No** to switch off the device or **Yes** to make and receive calls. Do not select **Yes** when wireless phone use may cause interference or danger.

#### ■ Calendar

Select Menu > Organiser > Calendar.

The current day is indicated by a frame. If there are any notes set for the day, the day is in bold type, and the beginning of the note is shown below the calendar. To view the day notes, select **View**. To view a week, select **Options** > *Week view*. To delete all notes in the calendar, select the month or week view, and select **Options** > *Delete all notes*.

To set the date, time, time zone, date or time format, date separator, default view, or the first day of the week, select *Settings*. To set the phone to delete old notes automatically after a specified time, select *Auto-delete notes*.

#### Make a calendar note

Select Menu > Organiser > Calendar. Scroll to the date, and select Options > Make a note and one of the following note types:

Meeting, Call, Birthday, Memo, or Reminder. Fill in the fields.

### Note alarm

The phone displays the note and if set, sounds a tone. With a call note on the display, to call the displayed number, press the call key. To stop the alarm and to view the note, select View. To stop the alarm for 10 minutes, select Snooze.

To stop the alarm without viewing the note, select Exit.

#### ■ To-do list

To save a note for a task that you must do, select Menu > Organiser > To-do list.

To make a note if no note is added, select **Add**. Fill in the fields, and select **Save**.

To view a note, scroll to it, and select **View**. While viewing a note, you can also select an option to edit the attributes. You can also select an option to delete the selected note and delete all the notes that you have marked as done.

#### ■ Notes

To write and send notes, select **Menu** > *Organiser* > *Notes*.

To make a note if no note is added, select **Add**. Write the note, and select **Save**.

#### ■ Calculator

The calculator in your phone provides basic arithmetic and trigonometric functions, calculates the square and the square root, the inverse of a number, and converts currency values.

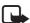

Note: This calculator has limited accuracy and is designed for simple calculations.

Select Menu > Organiser > Calculator. When 0 is displayed on the screen, enter the first number in the calculation. Press # for a decimal point. Scroll to the desired operation or function or select it from the Options. Enter the second number. Repeat this sequence as many times as it is necessary. To start a new calculation, first select and hold Clear.

To perform a currency conversion, select Menu > Organiser > Calculator. To save the exchange rate, select Options > Exchange rate. Select either of the displayed options. Enter the exchange rate, press # for a decimal point, and select OK. The exchange rate remains in the memory until you replace it with another one. To perform the currency conversion, enter the amount to be converted, and select Options > In domestic or In foreign.

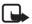

**Note:** When you change base currency, you must enter new exchange rates because all previously set exchange rates are cleared.

#### Countdown timer

To start the countdown timer, select Menu > Organiser > Timer > Normal timer, enter the alarm time, and write a note text that is displayed when the time expires. To start the countdown timer, select Start. To change the countdown time, select Change time. To stop the timer, select Stop timer.

To have an interval timer with up to 10 intervals started, first enter the intervals. Select Menu > Organiser > Timer > Interval timer. To start the timer, select Start timer > Start.

## ■ Stopwatch

You can measure time, take intermediate times, or take lap times using the stopwatch. During timing, the other functions of the phone can be used. To set the stopwatch timing in the background, press the end key.

Using the stopwatch or allowing it to run in the background when using other features increases the demand on battery power and reduces the battery life.

Select **Menu** > *Organiser* > *Stopwatch* and from the following options:

Split timing — to take intermediate times. To start the time observation, select **Start**. Select **Split** every time that you want to take an intermediate time. To stop the time observation, select **Stop**.

To save the measured time, select Save.

To start the time observation again, select **Options** > *Start*. The new time is added to the previous time. To reset the time without saving it, select *Reset*.

Lap timing — to take lap times

Continue — to view the timing that you have set in the background Show last — to view the most recently measured time if the stopwatch is not reset

View times or Delete times — to view or delete the saved times

## 14. Applications

In this menu you can manage applications and games. These files are stored in the phone memory or an attached microSD memory card and may be arranged in folders.

For options to format or lock and unlock the memory card see Memory card p. 13.

The third-party applications provided with your device may have been created and may be owned by persons or entities not affiliated with or related to Nokia. Nokia does not own the copyrights or intellectual property rights to the third-party applications. As such, Nokia does not take any responsibility for end-user support, functionality of the applications, or the information in the applications or these materials. Nokia does not provide any warranty for the third-party applications.

BY USING THE APPLICATIONS YOU ACKNOWLEDGE THAT THE APPLICATIONS ARE PROVIDED AS IS WITHOUT WARRANTY OF ANY KIND, EXPRESS OR IMPLIED, TO THE MAXIMUM EXTENT PERMITTED BY APPLICABLE LAW. YOU FURTHER ACKNOWLEDGE THAT NEITHER NOKIA NOR ITS AFFILIATES MAKE ANY REPRESENTATIONS OR WARRANTIES, EXPRESS OR IMPLIED, INCLUDING BUT NOT LIMITED TO WARRANTIES OF TITLE, MERCHANTABILITY OR FITNESS FOR A PARTICULAR PURPOSE, OR THAT THE APPLICATIONS WILL NOT INFRINGE ANY THIRD-PARTY PATENTS, COPYRIGHTS, TRADEMARKS, OR OTHER RIGHTS.

## Launch a game

Your phone software includes some games.

Select **Menu** > *Applications* > *Games*. Scroll to the desired game, and select **Open**.

## ■ Launch an application

Your phone software includes some Java applications.

Select Menu > Applications > Collection. Scroll to an application, and select Open.

## ■ Some application options

*Update version* — to check if a new version of the application is available for download from *Web* (network service)

Web page — to provide further information or additional data for the application from an internet page (network service), if available Application access — to restrict the application from accessing the

## Download an application

Your phone supports J2ME Java applications. Make sure that the application is compatible with your phone before downloading it.

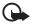

network

**Important:** Only install and use applications and other software from sources that offer adequate security and protection against harmful software.

You can download new Java applications and games in different ways.

Use the Nokia Application Installer from PC Suite to download the applications to your phone, or select Menu > Applications > Options > Downloads > App. downloads; the list of available bookmarks is shown. See Bookmarks p. 80.

For the availability of different services and pricing contact your service provider.

Your device may have some bookmarks loaded for sites not affiliated with Nokia. Nokia does not warrant or endorse these sites. If you choose to access them, you should take the same precautions, for security or content, as you would with any internet site

#### Presenter

The presenter enables you to control slide presentations (compatible with Microsoft Office PowerPoint), a software DVD, an MP3 player, or other PC applications remotely from your device.

To use applications other than slide presentations and desktop mode, you must create a corresponding custom profile on the PC application. Before you can use the application you must do the following:

- Install the Nokia Presenter PC application on your PC.
   This component is available for download on the Nokia website. See Nokia support p. 9.
- 2. Launch and configure the PC component. Make sure that the selected incoming Bluetooth serial port (COM port) corresponds to the one defined in the Bluetooth software settings on the Bluetooth device of your PC. For details, refer to the PC component documentation and Set up a Bluetooth connection p. 52.
- 3. Open the slide presentation, or start the application you want to control remotely from your phone.

Select *Applications* > *Collection* > *Presenter* > **Open** > **Connect** and the device you want to connect.

When the Bluetooth Connection Successful dialog appears on your PC screen, you must click on it to confirm the Bluetooth connection.

The list of available application types is displayed. Select **Open** to access the desired application. Select **Options** > *Settings* to set the *Speaker notes* size for the speaker notes, and *Presentation timer* (in minutes) to optimise the slide presentation time available. To save the settings, select **Options** > *Back*.

After you select the slide presentation, browse or skip slides, or jump ahead by using the scroll key. To view your speaker notes, select **Notes**. To point things out on the slides, select *Pointer* to activate a small black round marker that you control with the scroll key. Select **Options** > *Slide list* to return to the slide list. Select **Options** > *Applications list* to return to the list of applications.

To control the mouse pointer (the cursor) remotely from the phone, select the desktop mode. After you open the desktop, the phone automatically controls your mouse pointer. To return to the list of applications, select **Options** > *Applications list*.

To quit the presenter, select **Options** > *Exit*.

## 15. SIM services

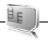

Your SIM card may provide additional services. You can access this menu only if it is supported by your SIM card.

The name and contents of the menu depend on the available services.

For availability and information on using SIM card services, contact your SIM card vendor. This may be the service provider, network operator, or other vendor.

To set the phone to show you the confirmation messages sent between your phone and the network when you are using the SIM services, select Menu > Settings > Phone > Confirm SIM actions > Yes.

Accessing these services may involve sending messages or making a phone call for which you may be charged.

## 16. Web

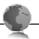

You can access various mobile internet services with your phone browser.

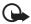

**Important:** Use only services that you trust and that offer adequate security and protection against harmful software.

Check the availability of these services, pricing, and instructions with your service provider.

With the phone browser you can view the services that use wireless markup language (WML) or extensible hypertext markup language (XHTML) on their pages. Appearance may vary due to screen size. You may not be able to view all details of the internet pages.

## Set up browsing

You may receive the configuration settings required for browsing as a configuration message from the service provider that offers the service that you want to use. See Configuration settings service p. 9. You can also enter all the configuration settings manually. See Configuration p. 57.

#### Connect to a service

Ensure that the correct configuration settings of the service are activated.

- To select the settings for connecting to the service, select Menu > Web > Settings > Configuration settings.
- Select Configuration. Only the configurations that support browsing service are shown. Select a service provider, Default, or Personal config. for browsing. See Set up browsing p. 78.
- 3. Select *Account* and a browsing service account contained in the active configuration settings.
- 4. Select *Displ. term. window* > Yes to perform manual user authentication for intranet connections.

Make a connection to the service in one of the following ways:

- Select Menu > Web > Home; or in the standby mode, press and hold 0.
- To select a bookmark of the service, select Menu > Web > Bookmarks
- To select the last URL, select Menu > Web > Last web addr..
- To enter the address of the service, select Menu > Web > Go to address. Enter the address of the service, and select OK.

## ■ Browse pages

After you make a connection to the service, you can start browsing its pages. The function of the phone keys may vary in different services. Follow the text guides on the phone display. For more information, contact your service provider.

#### Browse with phone keys

To browse through the page, scroll in any direction.

To select an item, press the call key, or select **Select**.

To enter letters and numbers, press the **0** to **9** keys. To enter special characters, press \*.

## **Direct calling**

While browsing, you can make a phone call, and save a name and a phone number from a page.

#### ■ Bookmarks

You can save page addresses as bookmarks in the phone memory.

- 1. While browsing, select **Options** > *Bookmarks*; or in the standby mode, select **Menu** > *Web* > *Bookmarks*.
- 2. Scroll to a bookmark, and select it, or press the call key to make a connection to the page associated with the bookmark.
- Select Options to view, edit, delete, or send the bookmark; to create a new bookmark; or to save the bookmark to a folder.

The third-party applications provided with your device may have been created and may be owned by persons or entities not affiliated with or related to Nokia. Nokia does not own the copyrights or intellectual property rights to the third-party applications. As such, Nokia does not take any responsibility for end-user support, functionality of the applications, or the information in the applications or these materials. Nokia does not provide any warranty for the third-party applications.

BY USING THE APPLICATIONS YOU ACKNOWLEDGE THAT THE APPLICATIONS ARE PROVIDED AS IS WITHOUT WARRANTY OF ANY KIND, EXPRESS OR IMPLIED, TO THE MAXIMUM EXTENT PERMITTED BY APPLICABLE LAW. YOU FURTHER ACKNOWLEDGE THAT NEITHER NOKIA NOR ITS AFFILIATES MAKE ANY REPRESENTATIONS OR WARRANTIES, EXPRESS OR IMPLIED, INCLUDING BUT NOT LIMITED TO WARRANTIES OF TITLE, MERCHANTABILITY OR FITNESS FOR A PARTICULAR PURPOSE, OR THAT THE APPLICATIONS WILL NOT INFRINGE ANY THIRD-PARTY PATENTS, COPYRIGHTS, TRADEMARKS, OR OTHER RIGHTS.

#### Receive a bookmark

When you have received a bookmark that is sent as a bookmark, 1 bookmark received is displayed. To view the bookmark, select **Show**.

## ■ Appearance settings

While browsing, select **Options** > *Other options* > *Appearance settings*; or in the standby mode, select **Menu** > *Web* > *Settings* > *Appearance settings* and from the following options:

Text wrapping — to select how the text shall appear on the display

Font size — to set the font size

Show images > No - to hide images on the page

Alerts > Alert for unsec. conn. > Yes — to set the phone to alert when a secure connection changes to an unsecure one during browsing

Alerts > Alert for unsec. items > Yes — to set the phone to alert when a secure page contains an unsecure item. These alerts do not guarantee a secure connection. For more information, see Browser security p. 83.

Character encoding > Content encoding — to select the encoding for the browser page content

Character encoding > Unicode (UTF-8) addr. > On - to set the phone to send a URL as a UTF-8 encoding

Screen size > Full or Small— to set the screen layout

Show page title > Yes or No— to set the phone to display the title of the web page.

JavaScript > Enable — to enable the Java scripts

## Security settings

#### **Cookies**

A cookie is data that a site saves in the cache memory of your phone. Cookies are saved until you clear the cache memory. See Cache memory p. 82.

While browsing, select **Options** > *Other options* > *Security* > *Cookie settings*; or in the standby mode, select **Menu** > *Web* > *Settings* > *Security settings* > *Cookies*. To allow or prevent the phone from receiving cookies, select *Allow* or *Reject*.

## Scripts over secure connection

You can select whether to allow the running of scripts from a secure page. The phone supports WML scripts.

While browsing, to allow the scripts, select **Options** > *Other options* > *Security* > *WMLScript settings*; or in the standby mode, select **Menu** > *Web* > *Settings* > *Security settings* > *WMLScripts in conn.* > *Allow.* 

## Download settings

To automatically save all downloaded files in *Gallery*, select **Menu** > *Web* > *Settings* > *Downloading sett.* > *Automatic saving* > *On*.

### ■ Service inbox

The phone is able to receive service messages sent by your service provider (network service). Service messages are notifications (for example, news headlines), and they may contain a text message or an address of a service.

To access the *Service inbox* in the standby mode, when you have received a service message, select **Show**. If you select **Exit**, the message is moved to the *Service inbox*. To access the *Service inbox* later, select **Menu** > *Web* > *Service inbox*.

To access the *Service inbox* while browsing, select **Options** > *Other options* > *Service inbox*. Scroll to the message you want, and to activate the browser and download the marked content, select **Retrieve**. To display detailed information on the service notification or to delete the message, select **Options** > *Details* or *Delete*.

#### Service inbox settings

Select Menu > Web > Settings > Service inbox sett..

To set whether you want to receive service messages, select *Service messages* > *On* or *Off*.

To set the phone to receive service messages only from content authors approved by the service provider, select *Message filter* > *On*. To view the list of the approved content authors, select *Trusted channels*.

To set the phone to automatically activate the browser from the standby mode when the phone has received a service message, select *Autom.* connection > On. If you select Off, the phone activates the browser only after you select Retrieve when the phone has received a service message.

## Cache memory

A cache is a memory location that is used to store data temporarily. If you have tried to access or have accessed confidential information requiring passwords,

empty the cache after each use. The information or services you have accessed is stored in the cache.

To empty the cache while browsing, select **Options** > *Other options* > *Clear the cache*; in the standby mode, select **Menu** > *Web* > *Clear the cache*.

## **■** Browser security

Security features may be required for some services, such as online banking or shopping. For such connections you need security certificates and possibly a security module, which may be available on your SIM card. For more information, contact your service provider.

#### Security module

The security module improves security services for applications requiring a browser connection, and allows you to use a digital signature. The security module may contain certificates as well as private and public keys. The certificates are saved in the security module by the service provider.

To view or change the security module settings, select **Menu** > Settings > Security > Security module settings.

#### Certificates

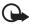

**Important:** Even if the use of certificates makes the risks involved in remote connections and software installation considerably smaller, they must be used correctly in order to benefit from increased security.

The existence of a certificate does not offer any protection by itself; the certificate manager must contain correct, authentic, or trusted certificates for increased security to be available. Certificates have a restricted lifetime. If Expired certificate or Certificate not valid yet is shown even if the certificate should be valid, check that the current date and time in your device are correct. Before changing any certificate settings, you must make sure that you really trust the owner of the certificate and that the certificate really belongs to the listed owner.

There are three kinds of certificates: server certificates, authority certificates, and user certificates. You may receive these certificates from your service provider. Authority certificates and user certificates may also be saved in the security module by the service provider.

To view the list of the authority or user certificates downloaded into your phone, select **Menu** > *Settings* > *Security* > *Authority certificates* or *User certificates*.

**Q** is displayed during a connection, if the data transmission between the phone and the content server is encrypted.

The security icon does not indicate that the data transmission between the gateway and the content server (or place where the requested resource is stored) is secure. The service provider secures the data transmission between the gateway and the content server.

## **Digital signature**

You can make digital signatures with your phone if your SIM card has a security module. Using the digital signature can be the same as signing your name to a paper bill, contract, or other document.

To make a digital signature, select a link on a page, for example, the title of the book you want to buy and its price. The text to sign, which may include the amount and date, is shown.

If the digital signature icon does not appear, there is a security breach, and you should not enter any personal data such as your signing PIN.

To sign the text, read all of the text first, and select Sign.

The text may not fit within a single screen. Therefore, make sure to scroll through and read all of the text before signing.

Select the user certificate you want to use. Enter the signing PIN. The digital signature icon disappears, and the service may display a confirmation of your purchase.

## 17. PC connectivity

You can send and receive e-mail, and access the internet when your phone is connected to a compatible PC through a Bluetooth or a data cable connection. You can use your phone with a variety of PC connectivity and data communications applications.

#### Nokia PC Suite

With Nokia PC Suite you can synchronise contacts, calendar, notes, and to-do notes between your phone and the compatible PC or a remote internet server (network service). You may find more information and PC Suite on the Nokia website at www.nokia.com/support or your local Nokia website.

## ■ Packet data, HSCSD, and CSD

With your phone you can use the packet data, high-speed circuit switched data (HSCSD), and circuit switched data (CSD, *GSM data*) data services. For availability and subscription to data services, contact your network operator or service provider. See Modem settings p. 53.

The use of HSCSD services consumes the phone battery faster than normal voice or data calls.

#### ■ Bluetooth

Use the Bluetooth technology to connect your compatible laptop to the internet. Your phone must have activated a service provider that supports internet access and your PC has to support Bluetooth PAN (personal area network profile). After connecting to the network access point (NAP) service of the phone and pairing with your PC your phone automatically opens a packet data connection to the internet. PC Suite software installation is not necessary when using the NAP service of the phone.

See Bluetooth wireless technology p. 51.

## Data communication applications

For information on using a data communication application, refer to the documentation provided with it.

Making or answering phone calls during a computer connection is not recommended, as it might disrupt the operation.

For better performance during data calls, place the phone on a stationary surface with the keypad facing downward. Do not move the phone by holding it in your hand during a data call.

## 18. Battery information

## Charging and discharging

Your device is powered by a rechargeable battery. The full performance of a new battery is achieved only after two or three complete charge and discharge cycles. The battery can be charged and discharged hundreds of times, but it will eventually wear out. When the talk and standby times are noticeably shorter than normal, replace the battery. Use only Nokia approved batteries, and recharge your battery only with Nokia approved chargers designated for this device.

If a replacement battery is being used for the first time or if the battery has not been used for a prolonged period, it may be necessary to connect the charger and then disconnect and reconnect it to start the charging.

Unplug the charger from the electrical plug and the device when not in use. Do not leave fully charged battery connected to a charger, since overcharging may shorten its lifetime. If left unused, a fully charged battery will lose its charge over time.

If the battery is completely discharged, it may take a few minutes before the charging indicator appears on the display or before any calls can be made.

Use the battery only for its intended purpose. Never use any charger or battery that is damaged.

Do not short-circuit the battery. Accidental short-circuiting can occur when a metallic object such as a coin, clip, or pen causes direct connection of the positive (+) and negative (-) terminals of the battery. (These look like metal strips on the battery.) This might happen, for example, when you carry a spare battery in your pocket or purse. Short-circuiting the terminals may damage the battery or the connecting object.

Leaving the battery in hot or cold places, such as in a closed car in summer or winter conditions, will reduce the capacity and lifetime of the battery. Always try to keep the battery between 15°C and 25°C (59°F and 77°F). A device with a hot or cold battery may not work temporarily, even when the battery is fully charged. Battery performance is particularly limited in temperatures well below freezing.

Do not dispose of batteries in a fire as they may explode. Batteries may also explode if damaged. Dispose of batteries according to local regulations. Please recycle when possible. Do not dispose as household waste.

## ■ Nokia battery authentication

Always use original Nokia batteries for your safety. To check that you are getting an original Nokia battery, purchase it from an authorised Nokia dealer, look for the Nokia Original Enhancements logo on the packaging, and inspect the hologram label using the following steps:

Successful completion of the two steps is not a total assurance of the authenticity of the battery. If you have any reason to believe that your battery is not an authentic original Nokia battery, you should refrain from using it, and take it to the nearest authorised Nokia service point or dealer for assistance. Your authorised Nokia service point or dealer will inspect the battery for authenticity. If authenticity cannot be verified, return the battery to the place of purchase.

#### Authenticate hologram

- When looking at the hologram on the label, you should see the Nokia connecting hands symbol from one angle and the Nokia Original Enhancements logo when looking from another angle.
- A CONTRACTOR OF THE PROPERTY OF THE PROPERTY O
- When you angle the hologram left, right, down, and up, you should see 1, 2, 3, and 4 dots on each side respectively.

#### What if your battery is not authentic?

If you cannot confirm that your Nokia battery with the hologram on the label is an authentic Nokia battery, please do not use the battery. Take it to the nearest

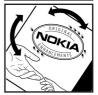

authorised Nokia service point or dealer for assistance. The use of a battery that is not approved by the manufacturer may be dangerous and may result in poor performance and damage to your device and its enhancements. It may also invalidate any approval or warranty applying to the device.

To find out more about original Nokia batteries, visit www.nokia.com/battery.

## Care and maintenance

Your device is a product of superior design and craftsmanship and should be treated with care. The suggestions below will help you protect your warranty coverage.

- Keep the device dry. Precipitation, humidity and all types of liquids or
  moisture can contain minerals that will corrode electronic circuits. If your
  device does get wet, remove the battery and allow the device to dry
  completely before replacing it.
- Do not use or store the device in dusty, dirty areas. Its moving parts and electronic components can be damaged.
- Do not store the device in hot areas. High temperatures can shorten the life of electronic devices, damage batteries, and warp or melt certain plastics.
- Do not store the device in cold areas. When the device returns to its normal temperature, moisture can form inside the device and damage electronic circuit boards.
- Do not attempt to open the device other than as instructed in this guide.
- Do not drop, knock, or shake the device. Rough handling can break internal circuit boards and fine mechanics.
- Do not use harsh chemicals, cleaning solvents, or strong detergents to clean the device
- Do not paint the device. Paint can clog the moving parts and prevent proper operation.
- Do not touch the main display with hard or angular materials. Objects like earrings or jewelry may scratch the display.
- Use a soft, clean, dry cloth to clean any lenses (such as camera, proximity sensor, and light sensor lenses).
- Use only the supplied or an approved replacement antenna. Unauthorised antennas, modifications, or attachments could damage the device and may violate regulations governing radio devices.
- · Use chargers indoors.
- Always create a backup of data you want to keep (such as contacts and calendar notes) before sending your device to a service facility.

All of the above suggestions apply equally to your device, battery, charger, or any enhancement. If any device is not working properly, take it to the nearest authorised service facility for service.

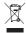

#### Disposal

The crossed-out wheeled-bin symbol on your product, literature, or packaging reminds you that in the European Union all electrical and electronic products, batteries, and accumulators must be taken to separate collection at the end of their working life. Do not dispose of these products as unsorted municipal waste.

Return the products to collection to prevent possible harm to the environment or human health from uncontrolled waste disposal and to promote the sustainable reuse of material resources. Collection information is available from the product retailer, local waste authorities, national producer responsibility organizations, or your local Nokia representative. For more information, see product Eco-Declaration or country-specific information at www.nokia.com.

## Additional safety information

Your device and its enhancements may contain small parts. Keep them out of the reach of small children.

#### Operating environment

Remember to follow any special regulations in force in any area, and always switch off your device when its use is prohibited or when it may cause interference or danger. Use the device only in its normal operating positions. This device meets RF exposure guidelines when used either in the normal use position against the ear or when positioned at least 2.2 centimeters (7/8 inch) away from the body. When a carry case, belt clip or holder is used for body-worn operation, it should not contain metal and should position the device the above-stated distance from your body.

To transmit data files or messages, this device requires a quality connection to the network. In some cases, transmission of data files or messages may be delayed until such a connection is available. Ensure that the above separation distance instructions are followed until the transmission is completed.

Parts of the device are magnetic. Metallic materials may be attracted to the device. Do not place credit cards or other magnetic storage media near the device, because information stored on them may be erased.

#### Medical devices

Operation of any radio transmitting equipment, including wireless phones, may interfere with the functionality of inadequately protected medical devices.

Consult a physician or the manufacturer of the medical device to determine if they are adequately shielded from external RF energy or if you have any questions. Switch off your device in health care facilities when any regulations posted in these areas instruct you to do so. Hospitals or health care facilities may be using equipment that could be sensitive to external RF energy.

#### Implanted medical devices

Manufacturers of medical devices recommend that a minimum separation of 15.3 centimeters (6 inches) should be maintained between a wireless device and an implanted medical device, such as a pacemaker or implanted cardioverter defibrillator to avoid potential interference with the medical device. Persons who have such devices should:

- Always keep the wireless device more than 15.3 centimeters (6 inches) from the medical device when the wireless device is turned on
- Do not carry the wireless device in a breast pocket
- Hold the wireless device to the ear opposite the medical device to minimize the potential for interference.
- Turn the wireless device off immediately if there is any reason to suspect that interference is taking place.
- Read and follow the directions from the manufacturer of their implanted medical device

If you have any questions about using your wireless device with an implanted medical device, consult your health care provider.

#### Hearing aids

Some digital wireless devices may interfere with some hearing aids. If interference occurs, consult your service provider.

#### ■ Vehicles

RF signals may affect improperly installed or inadequately shielded electronic systems in motor vehicles such as electronic fuel injection systems, electronic antiskid (antilock) braking systems, electronic speed control systems, and air bag systems. For more information, check with the manufacturer or its representative of your vehicle or any equipment that has been added.

Only qualified personnel should service the device, or install the device in a vehicle. Faulty installation or service may be dangerous and may invalidate any warranty that may apply to the device. Check regularly that all wireless device equipment in your vehicle is mounted and operating properly. Do not store or carry flammable liquids, gases, or explosive materials in the same compartment

as the device, its parts, or enhancements. For vehicles equipped with an air bag, remember that air bags inflate with great force. Do not place objects, including installed or portable wireless equipment in the area over the air bag or in the air bag deployment area. If in-vehicle wireless equipment is improperly installed and the air bag inflates, serious injury could result.

Using your device while flying in aircraft is prohibited. Switch off your device before boarding an aircraft. The use of wireless devices in an aircraft may be dangerous to the operation of the aircraft, disrupt the wireless telephone network, and may be illegal.

#### ■ Potentially explosive environments

Switch off your device when in any area with a potentially explosive atmosphere and obey all signs and instructions. Potentially explosive atmospheres include areas where you would normally be advised to turn off your vehicle engine. Sparks in such areas could cause an explosion or fire resulting in bodily injury or even death. Switch off the device at refueling points such as near gas pumps at service stations. Observe restrictions on the use of radio equipment in fuel depots, storage, and distribution areas; chemical plants; or where blasting operations are in progress. Areas with a potentially explosive atmosphere are often but not always clearly marked. They include below deck on boats, chemical transfer or storage facilities and areas where the air contains chemicals or particles such as grain, dust, or metal powders. You should check with the manufacturers of vehicles using liquefied petroleum gas (such as propane or butane) to determine if this device can be safely used in their vicinity.

#### Emergency calls

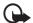

Important: Wireless phones, including this device, operate using radio signals, wireless networks, landline networks, and user-programmed functions. Because of this, connections in all conditions cannot be guaranteed. You should never rely solely on any wireless device for essential communications like medical emergencies.

#### To make an emergency call:

- If the device is not on, switch it on. Check for adequate signal strength.
   Some networks may require that a valid SIM card is properly inserted in the device
- Press the end key as many times as needed to clear the display and ready the device for calls
- 3. Enter the official emergency number for your present location. Emergency numbers vary by location.

#### 4. Press the call key.

If certain features are in use, you may first need to turn those features off before you can make an emergency call. If the device is in the offline or flight mode, you must change the profile to activate the phone function before you can make an emergency call. Consult this guide or your service provider for more information. When making an emergency call, give all the necessary information as accurately as possible. Your wireless device may be the only means of communication at the scene of an accident. Do not end the call until given permission to do so.

#### ■ Certification information (SAR)

This mobile device meets guidelines for exposure to radio waves

Your mobile device is a radio transmitter and receiver. It is designed not to exceed the limits for exposure to radio waves recommended by international guidelines. These guidelines were developed by the independent scientific organization ICNIRP and include safety margins designed to assure the protection of all persons, regardless of age and health.

The exposure guidelines for mobile devices employ a unit of measurement known as the Specific Absorption Rate or SAR. The SAR limit stated in the ICNIRP guidelines is 2.0 watts/kilogram (W/kg) averaged over 10 grams of tissue. Tests for SAR are conducted using standard operating positions with the device transmitting at its highest certified power level in all tested frequency bands. The actual SAR level of an operating device can be below the maximum value because the device is designed to use only the power required to reach the network. That amount changes depending on a number of factors such as how close you are to a network base station. The highest SAR value under the ICNIRP guidelines for use of the device at the ear is 0.88 W/kg.

Use of device accessories and enhancements may result in different SAR values. SAR values may vary depending on national reporting and testing requirements and the network band. Additional SAR information may be provided under product information at www.nokia.com.

# Index

| Α                                              | configuration 57<br>setting service 9      |
|------------------------------------------------|--------------------------------------------|
| access codes 8 accessories. See enhancements.  | settings 16<br>contact information 9       |
| active standby 21, 49                          | contacts 44, 45, 46, 47                    |
| active standby key 50                          | cookies 81                                 |
| alarm clock 71<br>analog clock Mini display 20 | countdown timer 74                         |
| antenna 17                                     | customer service 9                         |
| applications 75                                | D                                          |
| audio messages 33                              |                                            |
| В                                              | data communication 85                      |
| _                                              | transfer 53                                |
| barring password 8                             | data cable 55                              |
| battery authentication 87                      | date settings 49                           |
| charging 14                                    | delete messages 41<br>digital signature 84 |
| charging, discharging 86                       | display 20, 21                             |
| installation 10                                | downloads 9, 82                            |
| blacklist 36<br>Bluetooth 51, 85               | _                                          |
| bookmarks 80                                   | E                                          |
| browser 78, 80, 81                             | EGPRS 52                                   |
| business cards 46                              | e-mail application 34                      |
| C                                              | emergency calls 91<br>end                  |
| <u> </u>                                       | call 24                                    |
| cache memory 82 calculator 73                  | enhancements 7, 57                         |
| calendar 72                                    | equaliser 71 explosive environments 91     |
| call                                           | explosive environments of                  |
| functions 24                                   | F                                          |
| log 47<br>options 26                           | factory settings 59                        |
| settings 55                                    | flash messages 32                          |
| waiting 26                                     | fold animation 49                          |
| call register. See call log.<br>calls 24, 25   | font size 49                               |
| camera                                         | G                                          |
| effects 68                                     | •                                          |
| filter 68                                      | gallery 59<br>games 75                     |
| settings 68<br>take an image 67                | GPRS 52                                    |
| certificates 83                                |                                            |
| character case 27                              | Н                                          |
| charge the battery 14                          | handsfree. See loudspeaker.                |
| clock settings 49<br>codes 8                   | hearing aid 90                             |
| coucs o                                        |                                            |

| I                                                                                                    | N                                                                                                    |
|----------------------------------------------------------------------------------------------------|----------------------------------------------------------------------------------------------------|
| image 67<br>IMAP4 34<br>indicators 21<br>info messages 40<br>installation<br>battery 10<br>SIM card 10<br>instant messaging 36<br>internet 78                                                              | navigation 28 navigation key 50 network name on display 21 services 6 network mode 20, 21 Nokia contact information 9 notes 72, 73 numbers 47                                     |
| J                                                                                                    | 0                                                                                                    |
| junk folder 36                                                                                                    | offline mode 24                                                                                                    |
| K                                                                                                    | organiser 71 overview functions 7                                                                                                    |
| keyguard 24                                                                                                    | Р                                                                                                    |
| keypad lock 24<br>keys 24                                                                                                    | pacemakers 90                                                                                                    |
| L language settings 56 lights 57 log 47 loudspeaker 26  M main display 21, 49 maintenance 88 memory card 13 memory full 33                                                                                 | packet data 52, 85 parts 19 PC connectivity 84 PC Suite 85 phone configuration 57 keys 19 open 15 parts 19 settings 56 phone lock. See keypad lock. PictBridge 55 PIN codes 8, 15 |
| menu 28 message centre number 29 message folder 33 message settings 41, 42, 43 messages audio message 33 delete 41 flash message 32                                                                        | plug and play service 16<br>POP3 34<br>predictive text input 27<br>presenter 76<br>profiles 48<br>PTT 60<br>PUK codes 8<br>Push to talk. See PTT.<br>pushed messages 82           |
| info messages 40 length indicator 30 message settings 41 service commands 40 text 29 voice message 40 mini display 20, 49 MMS. See multimedia messages. multimedia messages 30 music player 68 settings 69 | R recorder 70 ringing tones 48  S safety information 5, 89 SAR 92 scrolling 28                                                                                                    |

| security codes 8 module 83 settings 58 service commands 40 inbox 82 messages 82 numbers 47 services 78 settings                                                                                                    | SMS. See text messages spam filter 36 speed dialling 25, 46 standby mode 20, 50 status indicators 20, 21 stereo widening 71 stopwatch 74 strap 17 switch on and off 15 synchronisation 53                                                                                                    |
|----------------------------------------------------------------------------------------------------|----------------------------------------------------------------------------------------------------|
| active standby 49 call 55 camera 68 clock 49 configuration 57 connectivity 51 data transfer 53 date 49 downloads 82 enhancements 57 fold animation 49 GPRS, EGPRS 52 main display 49 messages 41 mini display 49 music player 69 my shortcuts 50 phone 56 profiles 48 PTT 65 PTT configuration 66 restore factory settings 59 security 58 service inbox 82 themes 48 time 49 tones 48 USB data cable 55 wallpaper 49 shared memory 7 shortcuts 50 signal strength 20, 21 SIM card 24 card installation 10 messages 41 services 78 | T take an image 67 text 27, 28 text message 29 themes 48 time settings 49 to-do list 73 tones 48 traditional text input 28  U unlock keypad 24 UPIN 15  V vehicles 90 voice commands 50 dialling 25 messages 40 recorder 70  W wallpaper 49 Web 78, 79 wireless markup language 78 wrist strap 17 write text 27  X XHTML 78 |